# EAE KNX Evrensel Arabirim

Kullanım Kılavuzu UI108

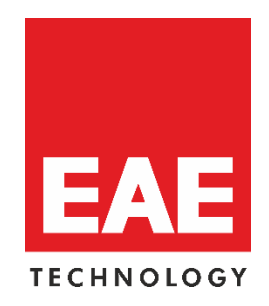

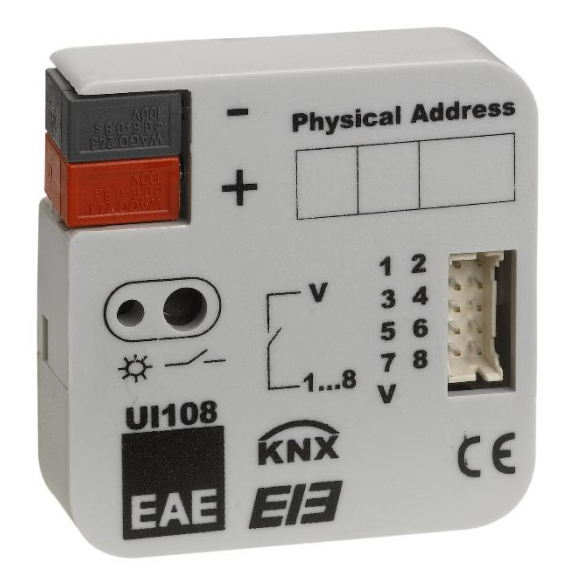

Ürün Sipariş Kodu: 48003

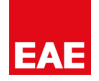

#### **Doküman yayınlanma tarihleri**

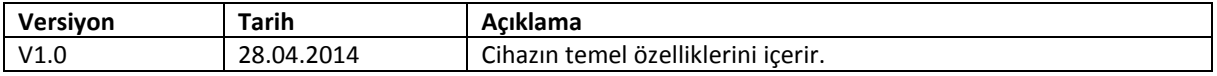

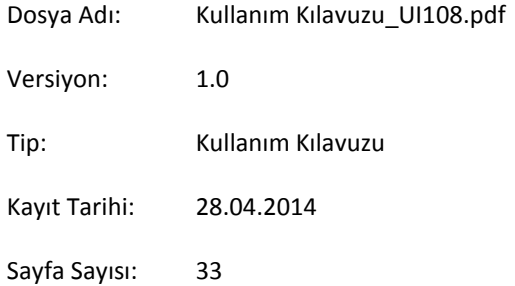

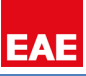

# İçindekiler

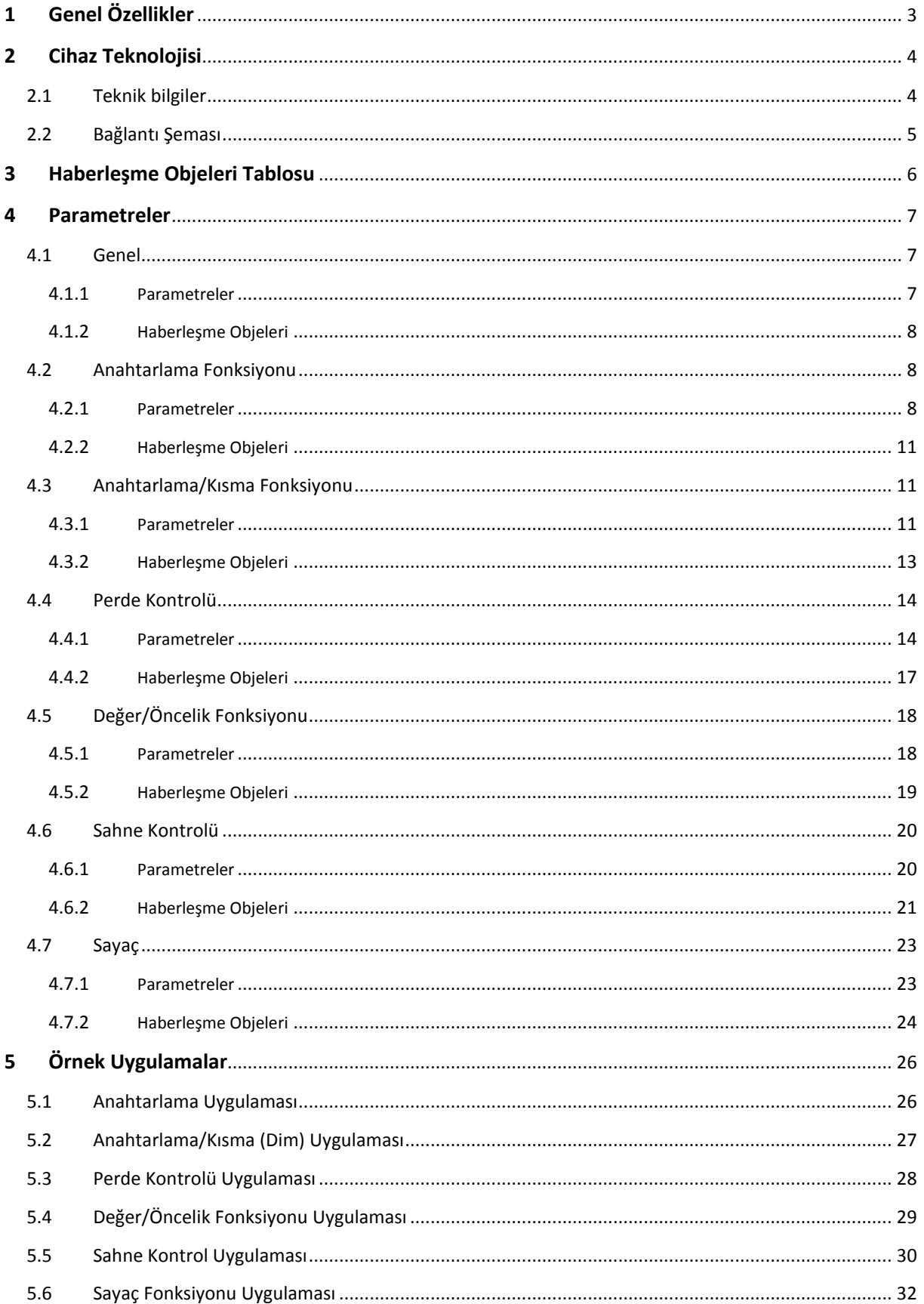

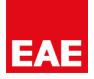

# <span id="page-3-0"></span>**1 Genel Özellikler**

EAE KNX Evrensel Arabirim UI108, anahtarlar/butonlar ya da çıkışından kuru kontak bilgisi alınabilen konvansiyonel cihazlar ile KNX hattı arasında arabirim olarak çalışır. Kanallarına gelen açık kapalı bilgisini programlandığı çalışma şekline göre KNX hattına telegram olarak gönderir. Cihaz bu sayede birçok farklı uygulama alanında fonksiyonel şekilde kullanılabilmektedir.

UI108, sekiz kanala sahiptir. Kanalların hepsi giriş olarak kullanılır. Kompakt yapısı sayesinde standart 60 mm derinlikli anahtar buatlarına yerleştirilebilir. Anahtarların/butonların ve konvansiyonel sensörlerin kolaylıkla KNX hattına dâhil edilerek kullanılmasını sağlar.

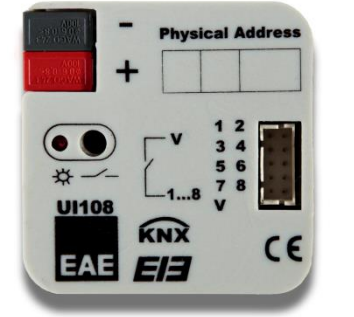

Cihazın kanalları özdeştir ve her biri aşağıdaki fonksiyonlara sahiptir;

- Anahtarlama
- Dimleme
- Perde kontrolü
- Sıcaklık değeri gönderme
- Sahne kontrolü
- **•** Darbe sayıcı

Fonksiyonların detaylı açıklaması "Parametreler" başlığı altında bulunmaktadır.

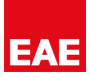

# <span id="page-4-0"></span>**2 Cihaz Teknolojisi**

EAE KNX Evrensel Arabirim cihazı sekiz kanala sahiptir. Kanalların fonksiyon tipi ve parametreleri ETS programı ile ayarlanabilir. Cihazın 2x5'lik konektörüne bağlı renkli kablolar bağlantı sırasında kanalların seçilmesinde kolaylık sağlar.

EAE KNX Evrensel Arabirim cihazı kurulumu duvar içindeki 60mm derinlikli bağlantı(buat) kutusuna yerleştirilerek yapılır. KNX bağlantı konektörü takıldıktan sonra bağlantı kutusu kapatılır.

# <span id="page-4-1"></span>**2.1 Teknik bilgiler**

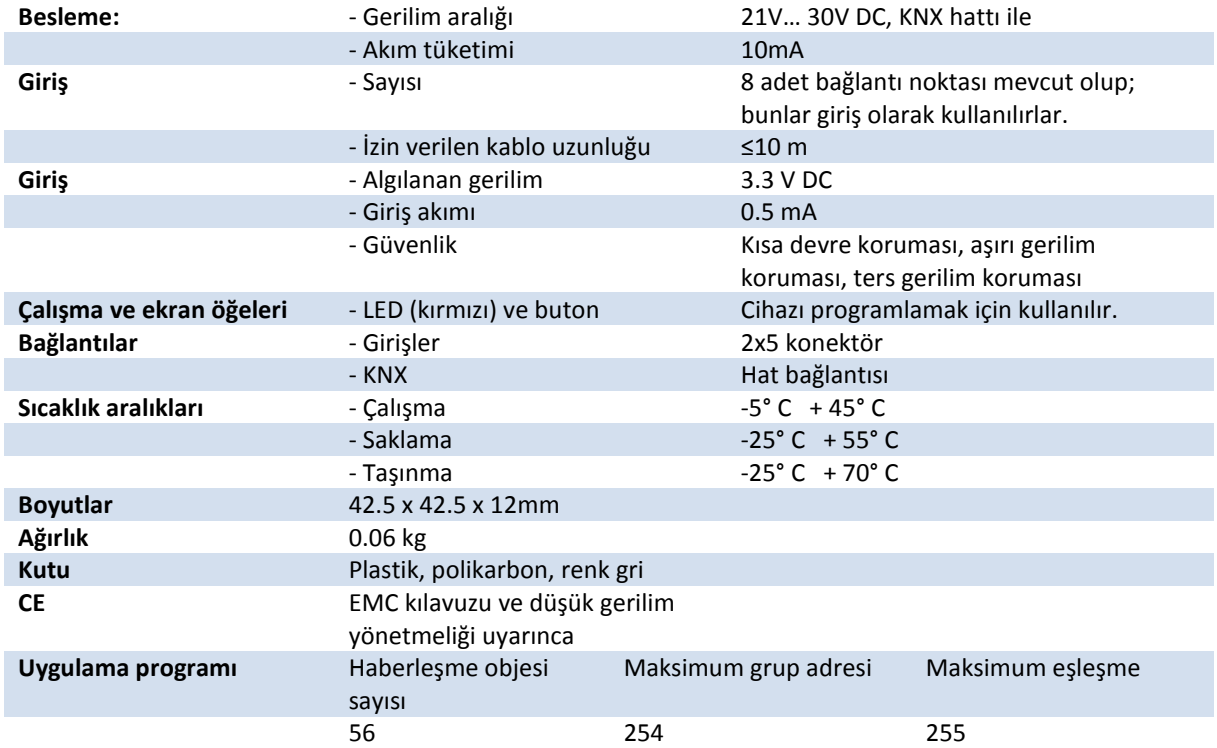

**NOT:** Cihazın varsayılan fiziksel adresi 15.15.255'dir. Cihazın yapılandırma ayarlarını yapabilmek için web sayfasından EAE KNX Evrensel Arabirim cihazının ".knxprod" uzantılı ETS dosyasını indirmeniz gerekmektedir. İndirdiğiniz dosyayı ETS Kataloğuna ekleyerek cihazı kullanabilirsiniz. Dosya ekleme ile ilgili bilgilere ETS programının "Help" kısmından ulaşabilirsiniz.

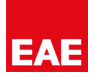

# <span id="page-5-0"></span>**2.2 Bağlantı Şeması**

Cihaza, kutu içeriğine dâhil olan renkli kablolar(30 cm) yardımı ile gerekli bağlantılar yapılabilir. Aşağıdaki bağlantı tiplerinde kullanılabilecek maksimum kablo uzunluğu 10 m'dir.

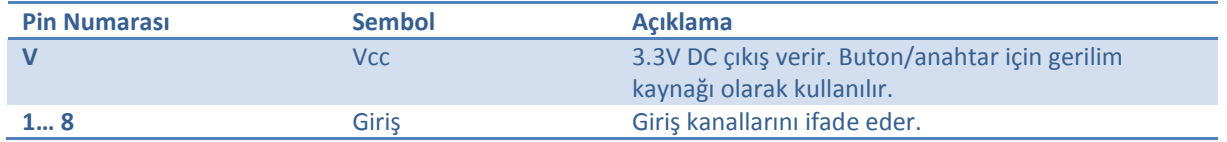

Bağlantı konektöründeki girişlerin açıklaması aşağıdaki şekildedir.

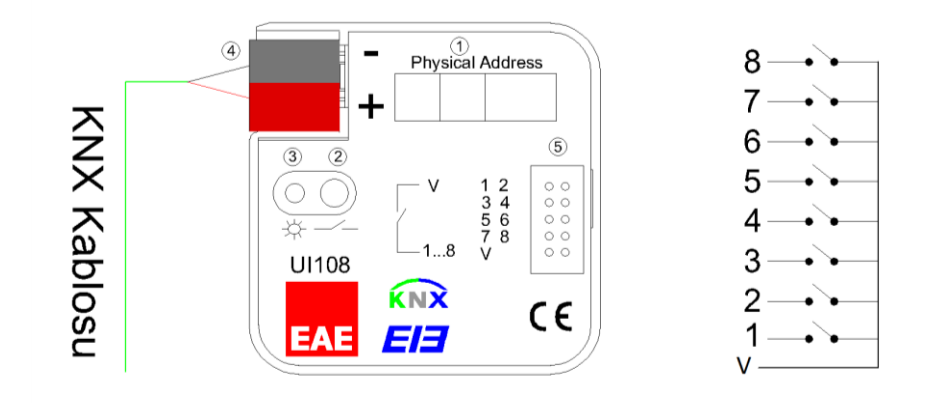

 *Buton Bağlantı Şeması*

- 1. : Fiziksel adres etiketi
- 2. : Programlama butonu
- 3. : Programlama LED'i
- 4. : KNX hattı
- 5. : Bağlantı konektörü yuvası

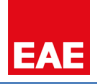

# <span id="page-6-0"></span>**3 Haberleşme Objeleri Tablosu**

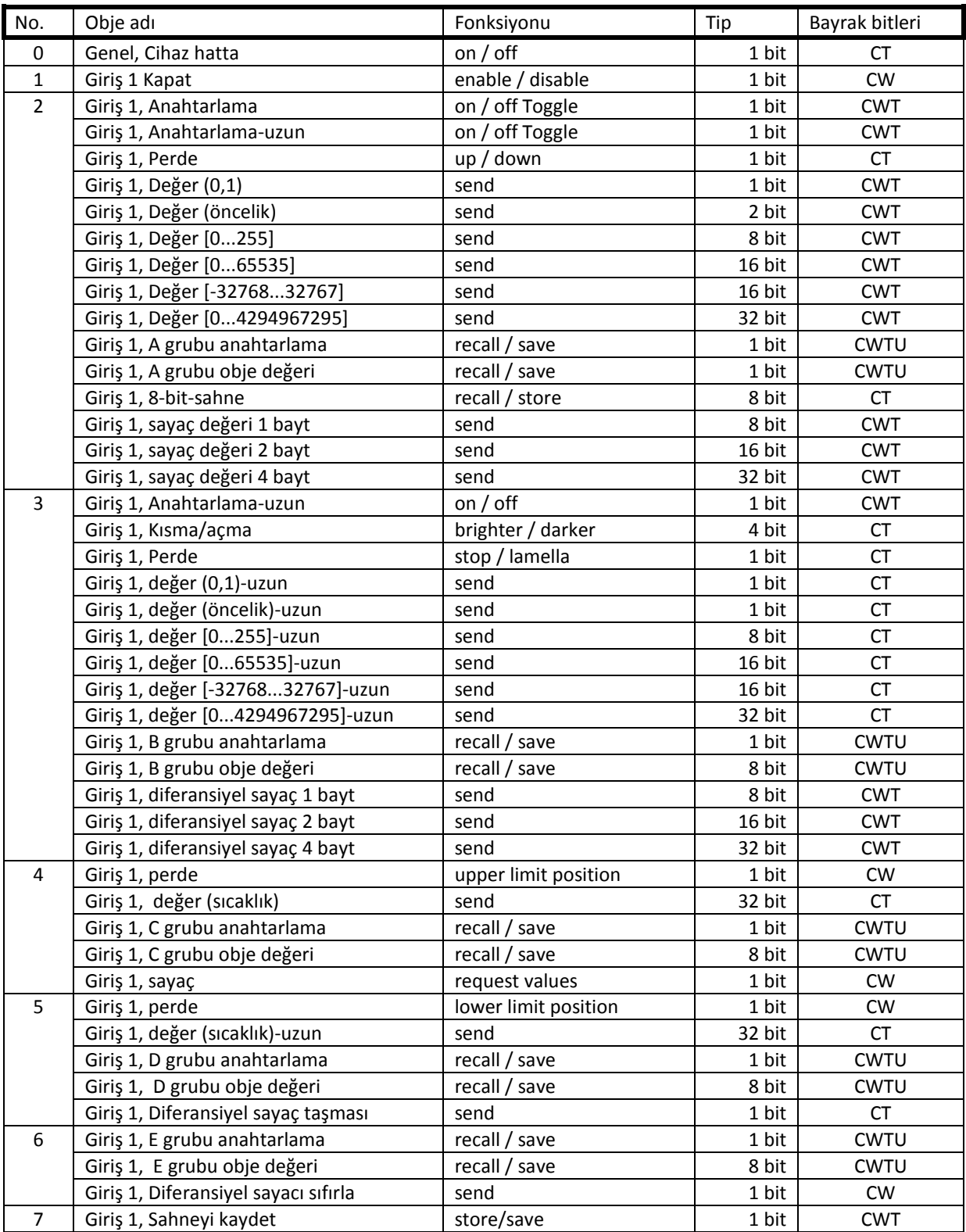

**NOT:** Her bir kanalın (1…8) haberleşme objeleri birbiri ile özdeştir. Genel parametresi bütün kanallar için ortak olan ayarları içerir.

<span id="page-7-0"></span>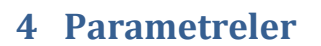

## <span id="page-7-1"></span>**4.1 Genel**

Bütün kanallar için geçerli olan genel ayarlar buradan yapılır.

#### <span id="page-7-2"></span>**4.1.1 Parametreler**

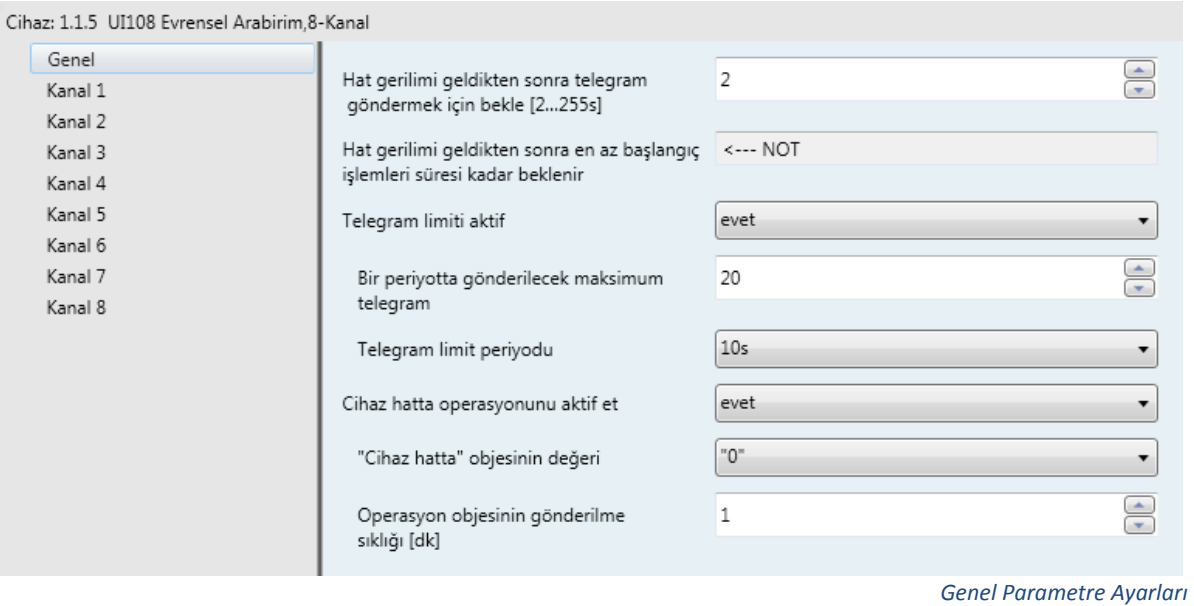

Parametrelerde **varsayılan değerler** kalın punto ile belirtilmiştir.

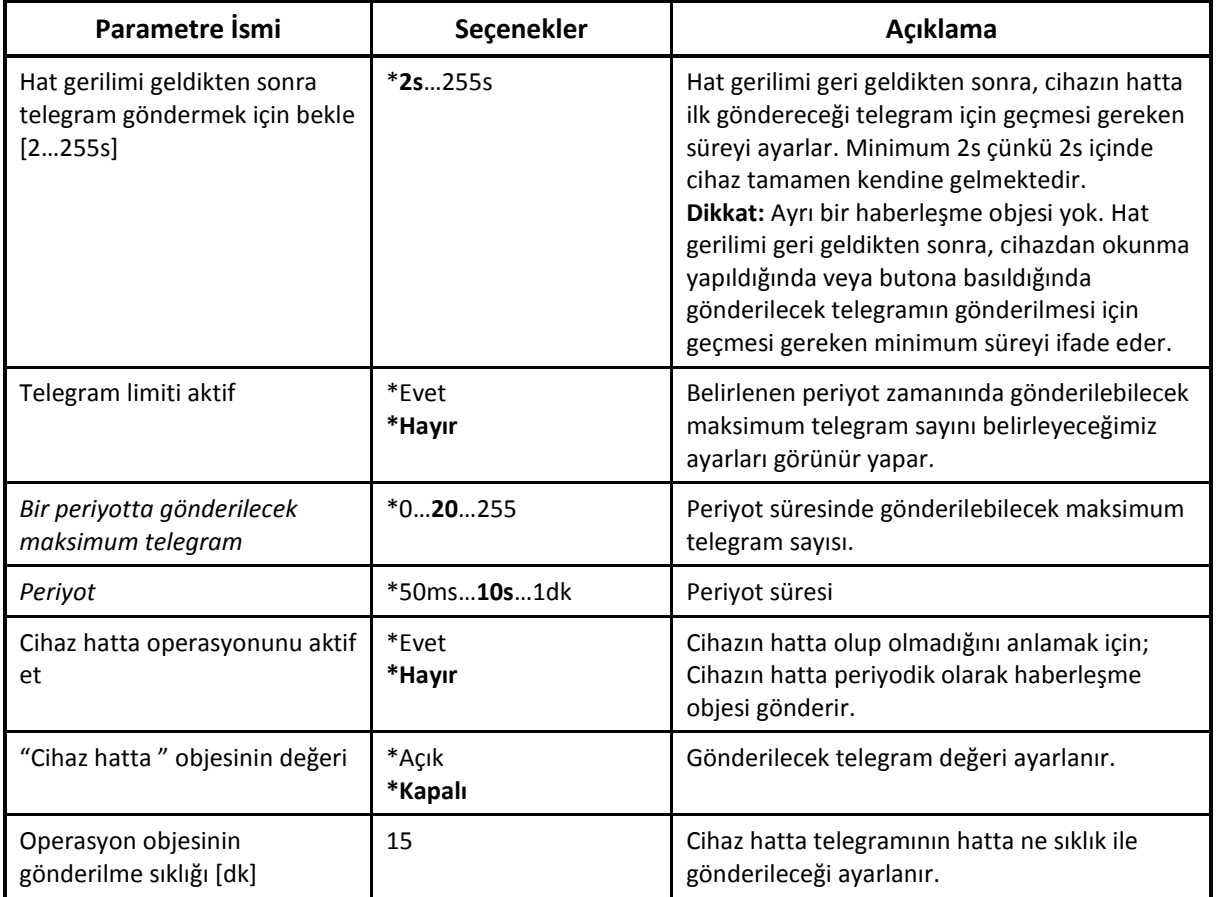

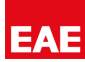

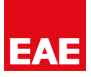

#### **Hat gerilimi geri geldiğinde gönderme için beklenecek süre;**

Cihaz açıldıktan minimum 2 s sonra bütün başlangıç işlemlerini tamamlayıp hatta haberleşme objesi gönderir. Eğer girilen süre 2 s den büyük ise bu sefer gönderilecek telegramlar tamponlanmaya başlar. Bu işleminde dikkat edilmesi gereken önemli nokta aynı numaraya sahip haberleşme objesi tampona bir defa eklenir ve içerisinde değişmeler sonucu oluşan son değer saklanır. Haberleşme objesinin tarihi şeklinde saklanmaz.

**NOT:** Hat geriliminin gidip gelmesi ve cihazın yeniden başlatılması (reset) birbirinden farklı durumlardır. Hat geriliminin gidip gelmesinde "Hat gerilimi geri geldiğinde obje durumunu gönder." kanal parametresi "Evet" seçildi ise o kanalın haberleşme obje değeri saklanır. Hat gerilimi gelince hatta gönderilir. Bu parametre her kanal fonksiyonunda yoktur. Ayrıntılı bilgi için kanal fonksiyon parametrelerine bakınız. ETS' den cihazın yeniden başlatılması durumunda haberleşme objeleri başlangıç değerlerine kurulur ve hatta obje gönderilmez.

#### <span id="page-8-0"></span>**4.1.2 Haberleşme Objeleri**

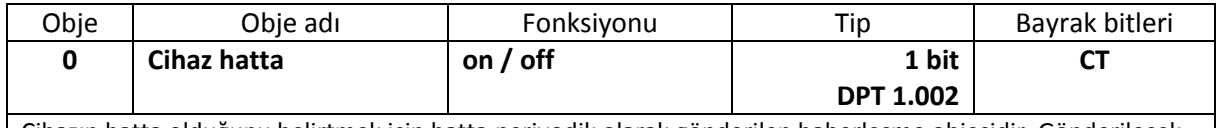

Cihazın hatta olduğunu belirtmek için hatta periyodik olarak gönderilen haberleşme objesidir. Gönderilecek telegramın değeri 1 / 0 seçilebilir.

#### <span id="page-8-1"></span>**4.2 Anahtarlama Fonksiyonu**

Kanal fonksiyon tipi "anahtarlama fonksiyonu" seçilerek ilgili parametre ayarları yapılabilir. Parametreler değiştirilerek anahtara uzun basma fonksiyonu kazandırılabilir. Kısa/uzun basma aksiyonları belirlenebilir. Anahtarlama fonksiyonunda sadece 1 bitlik haberleşme objeleri vardır.

#### <span id="page-8-2"></span>**4.2.1 Parametreler**

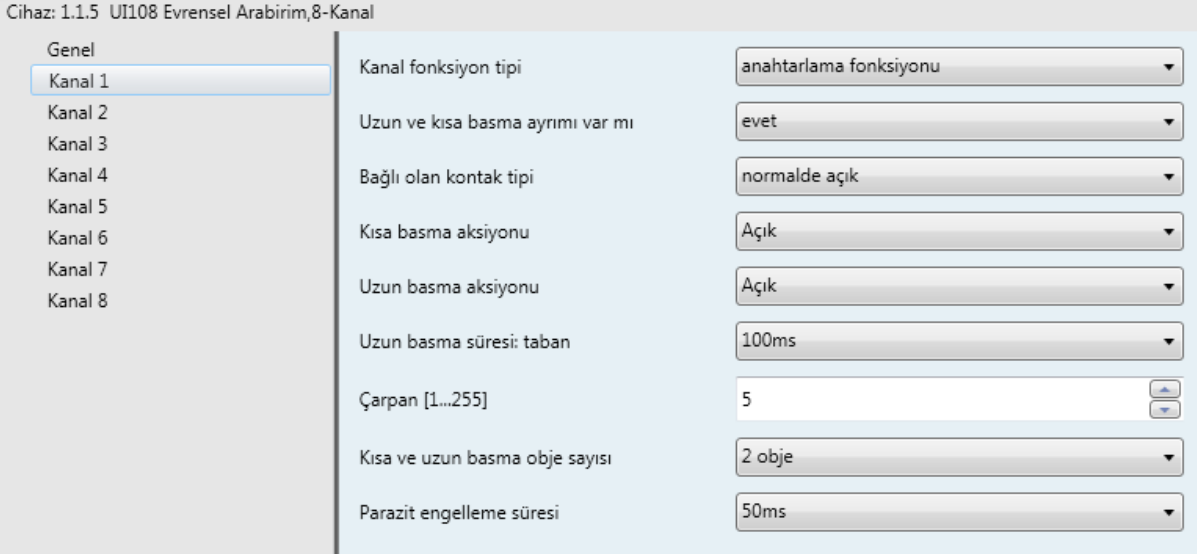

 *Anahtarlama Fonksiyonu*

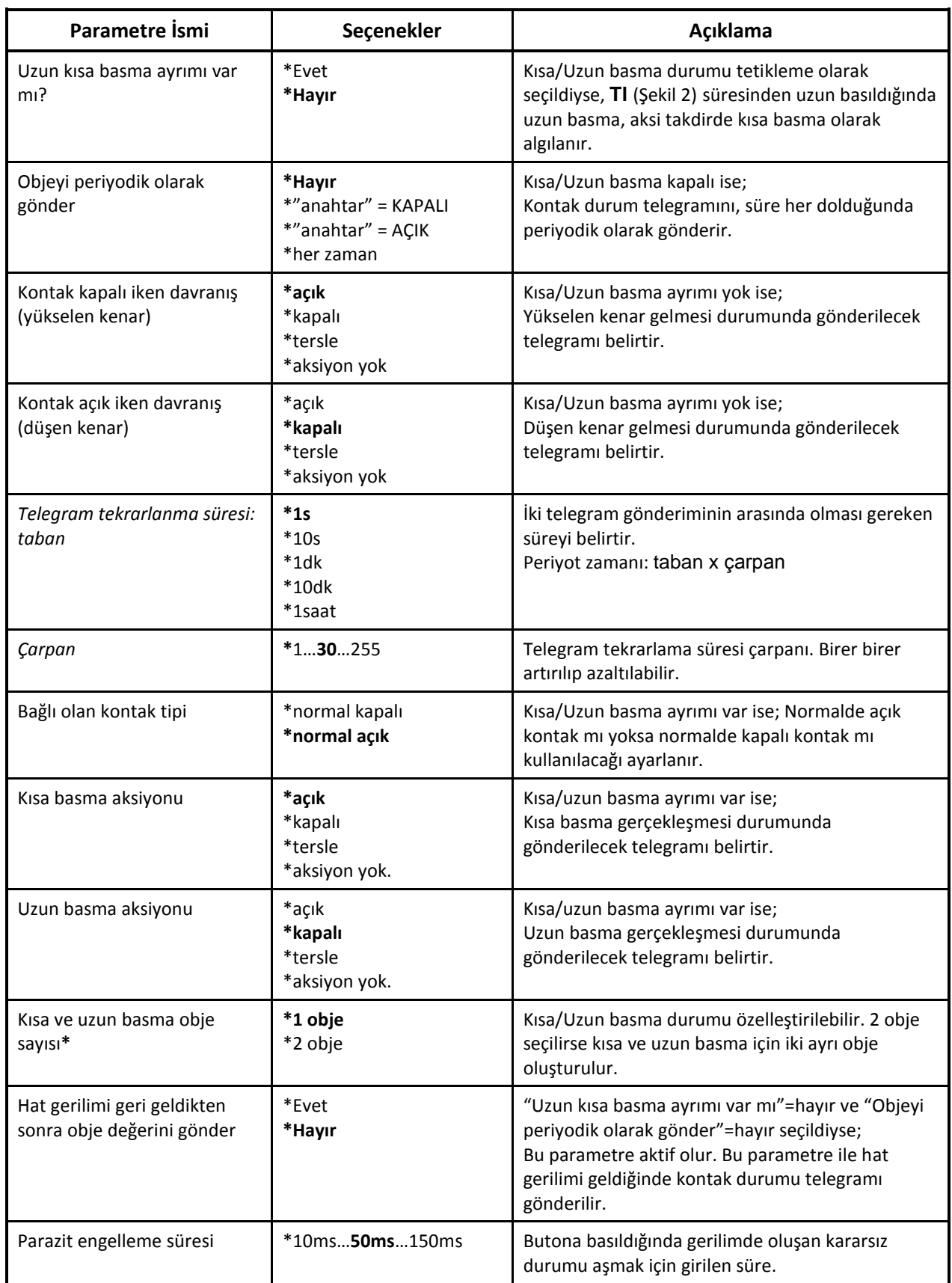

**\*** 1 obje seçildiğinde, kısa basma ve uzun basma aksiyonları aynı haberleşme objesi ile yapılır. 2 obje seçildiğinde, 2. obje sadece uzun basma için ayrılır. Böylece uzun basma aksiyonunda farklı haberleşme objesi kullanıldığı için farklı grup adresine erişilebilir.

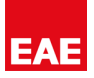

Parazit engelleme süresi (debounce) ve kısa/uzun basmanın açıklamaları aşağıdaki gibidir.

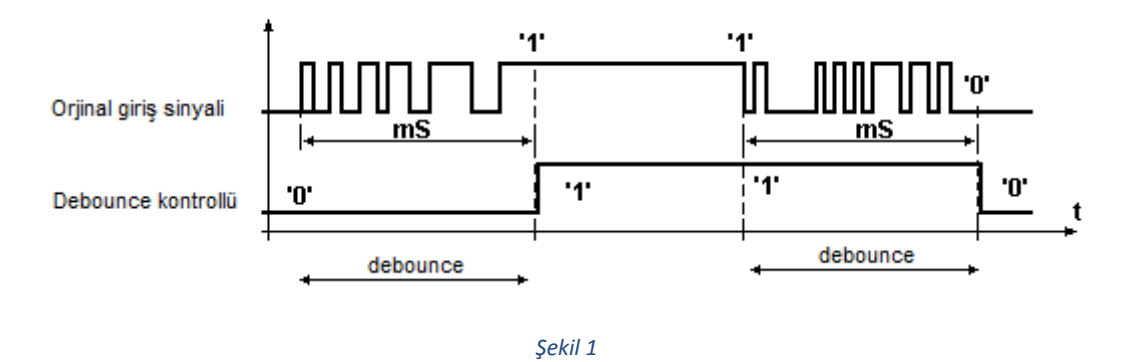

**Parazit Engelleme Süresi (debounce) :** Yukarıdaki şekilde girişe gelen bir sinyalin parazit engelleme süresine(debounce) göre nasıl algılandığı gösterilmiştir. İlk olarak bir yükselen kenar algılandığında debounce zamanı işlemeye başlar. Süre sonunda kanaldaki seviye tekrar kontrol edilir. Eğer seviye yüksek ise butona gerçekten basılmıştır. Eğer seviye alçak ise hatta parazit olduğu algılanır. Düşen kenar içinde aynı işlemler ve aynı kontroller yapılır.

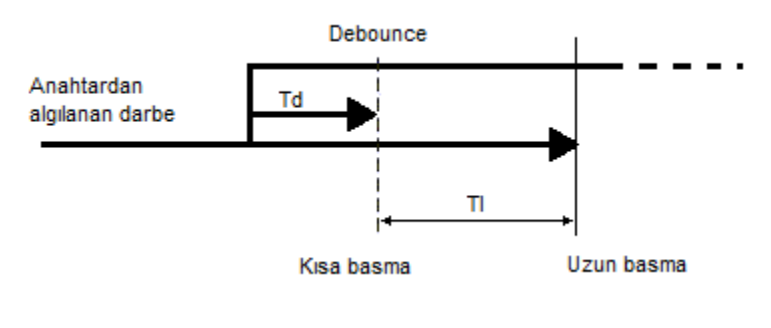

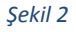

**Kısa/Uzun Basma:** Yukarıdaki şekilde görüldüğü gibi cihaza yükselen kenar geldikten sonra parazit engelleme süresi(debounce) **Td** kadar beklenir ve hat tekrar kontrol edilir. Seviye yüksek ise kısa basma algılanır. Uzun basma için geçmesi gereken süre kurulur. **Tl** süresi sonunda hat gerilimi tekrar kontrol edilir. Gerilim seviyesi hala yüksek ise uzun basma algılanır.

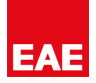

#### <span id="page-11-0"></span>**4.2.2 Haberleşme Objeleri**

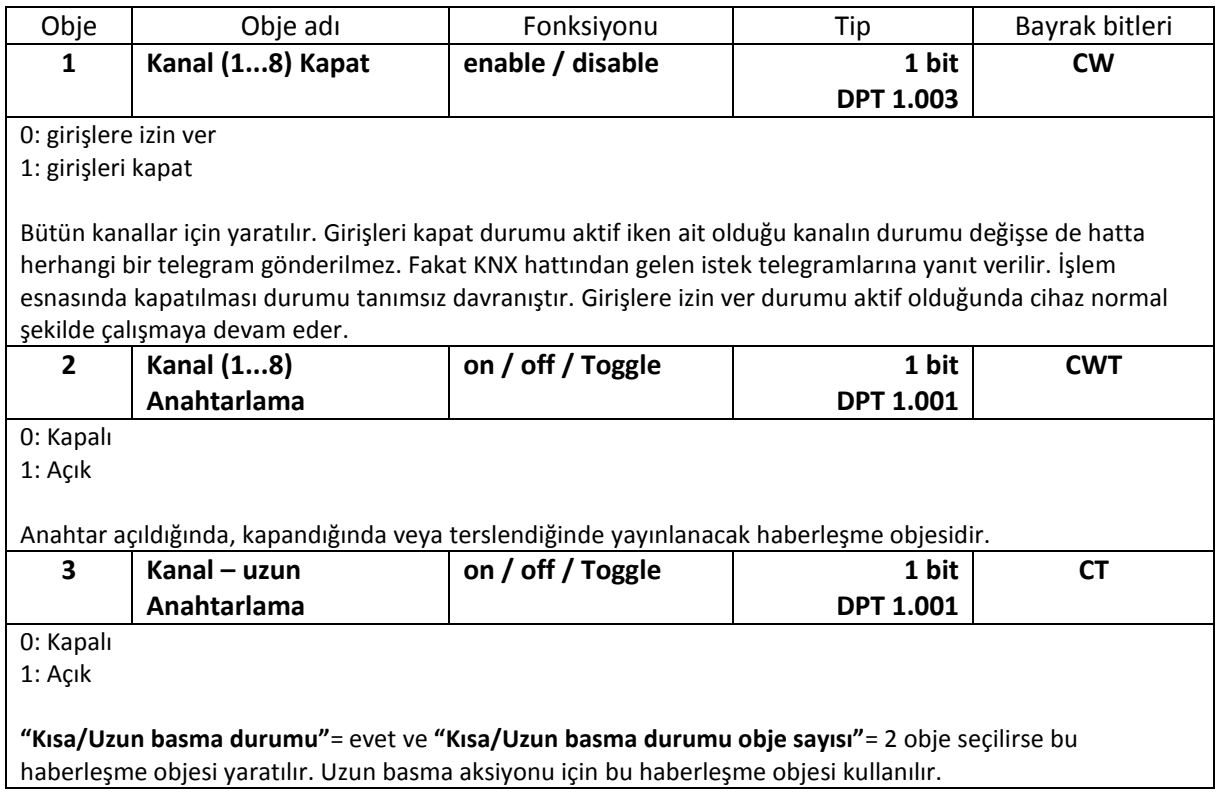

#### <span id="page-11-1"></span>**4.3 Anahtarlama/Kısma Fonksiyonu**

Kanal fonksiyon tipi "anahtarlama ve kısma (aydınlatma/karartma) fonksiyonu" seçilerek ilgili parametre ayarları yapılır. Kısa/uzun basma gibi fonksiyonlar kazandırılabilir. 4 bitlik haberleşme objesi ile lambaların aydınlatma/karartma değerleri değiştirilebilir, 1 bitlik haberleşme objesi ile anahtarlama yapılabilir.

#### <span id="page-11-2"></span>**4.3.1 Parametreler**

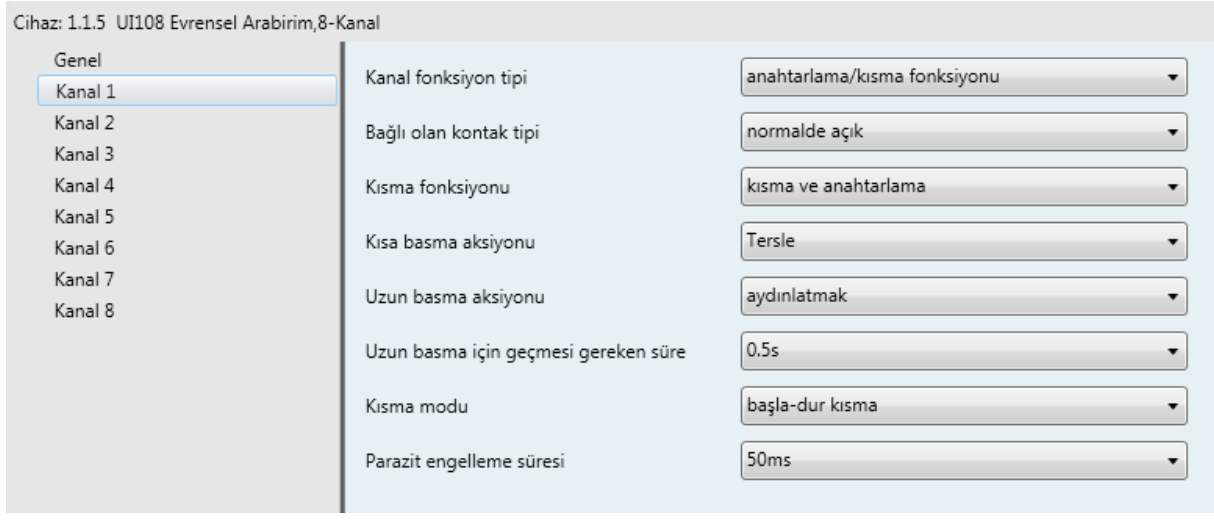

*Anahtarlama/Kısma Fonksiyonu Parametreleri*

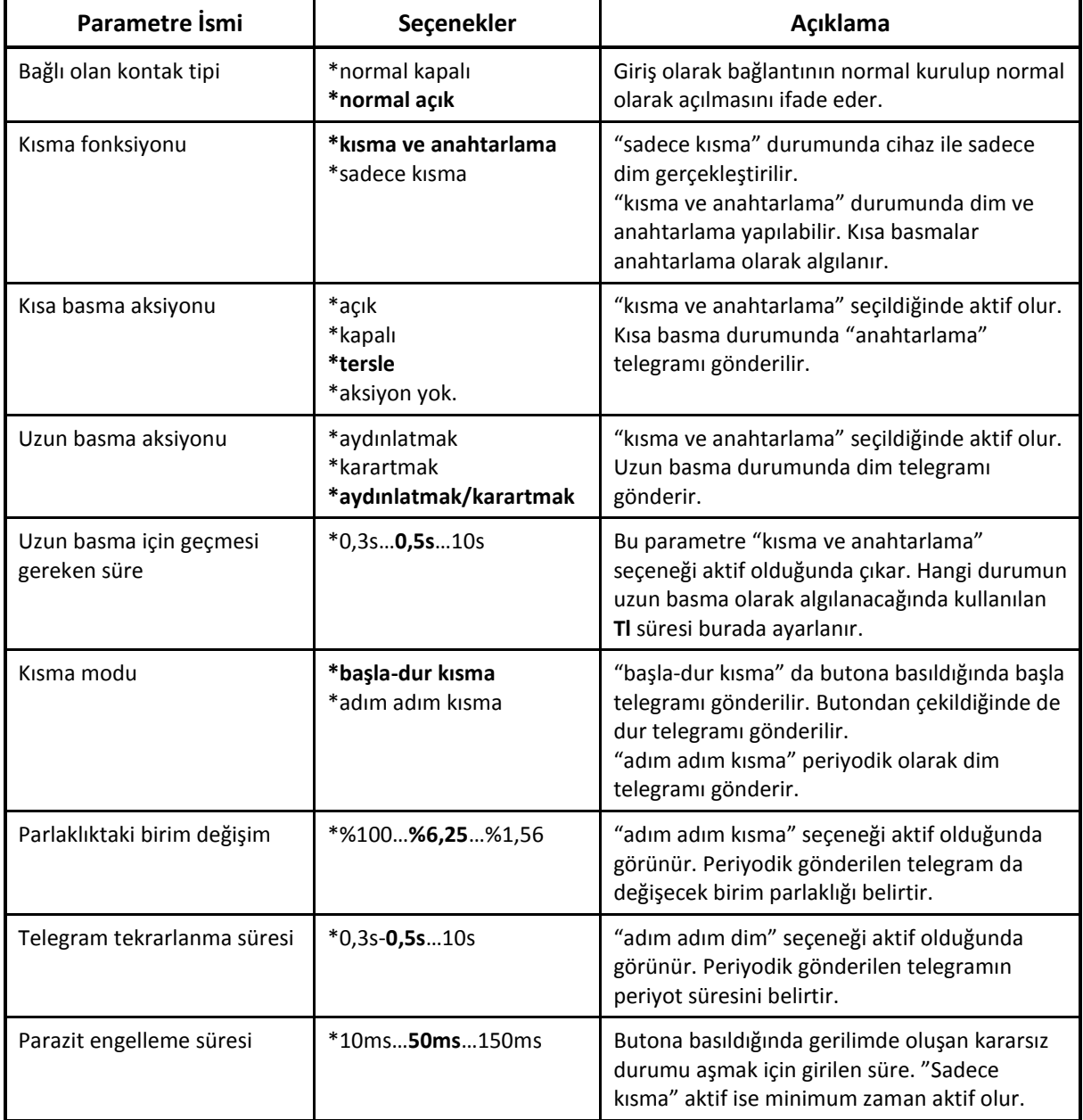

Parazit engelleme süresi (debounce) ve kısa/uzun basmanın açıklamaları aşağıdaki gibidir.

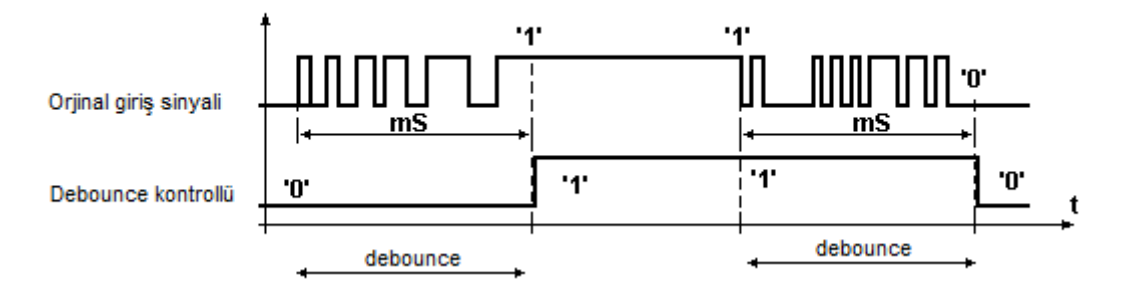

*Şekil 3*

**Parazit Engelleme Süresi (debounce) :** Yukarıdaki şekilde girişe gelen bir sinyalin parazit engelleme süresine(debounce) göre nasıl algılandığı gösterilmiştir. İlk olarak bir yükselen kenar algılandığında debounce zamanı işlemeye başlar. Süre sonunda kanaldaki seviye tekrar kontrol edilir. Eğer seviye yüksek ise butona gerçekten basılmıştır. Eğer seviye alçak ise hatta parazit olduğu algılanır. Düşen kenar içinde aynı işlemler ve aynı kontroller yapılır.

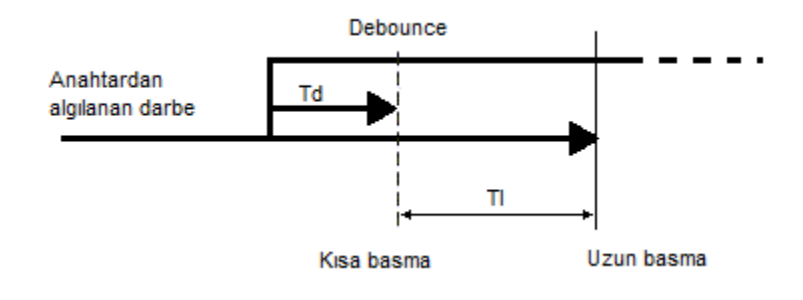

#### *Şekil 4*

**Kısa/Uzun Basma:** Yukarıdaki şekilde görüldüğü gibi cihaza yükselen kenar geldikten sonra parazit engelleme süresi(debounce) **Td** kadar beklenir ve hat tekrar kontrol edilir. Seviye yüksek ise kısa basma algılanır. Uzun basma için geçmesi gereken süre kurulur. **Tl** süresi sonunda hat gerilimi tekrar kontrol edilir. Gerilim seviyesi hala yüksek ise uzun basma algılanır.

#### <span id="page-13-0"></span>**4.3.2 Haberleşme Objeleri**

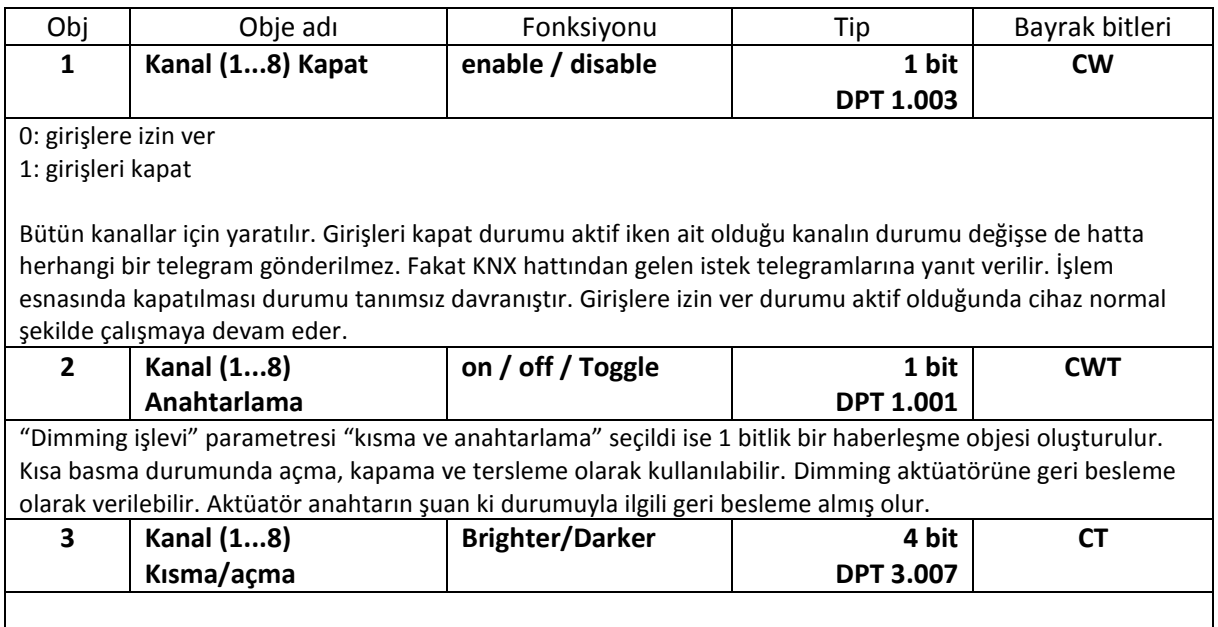

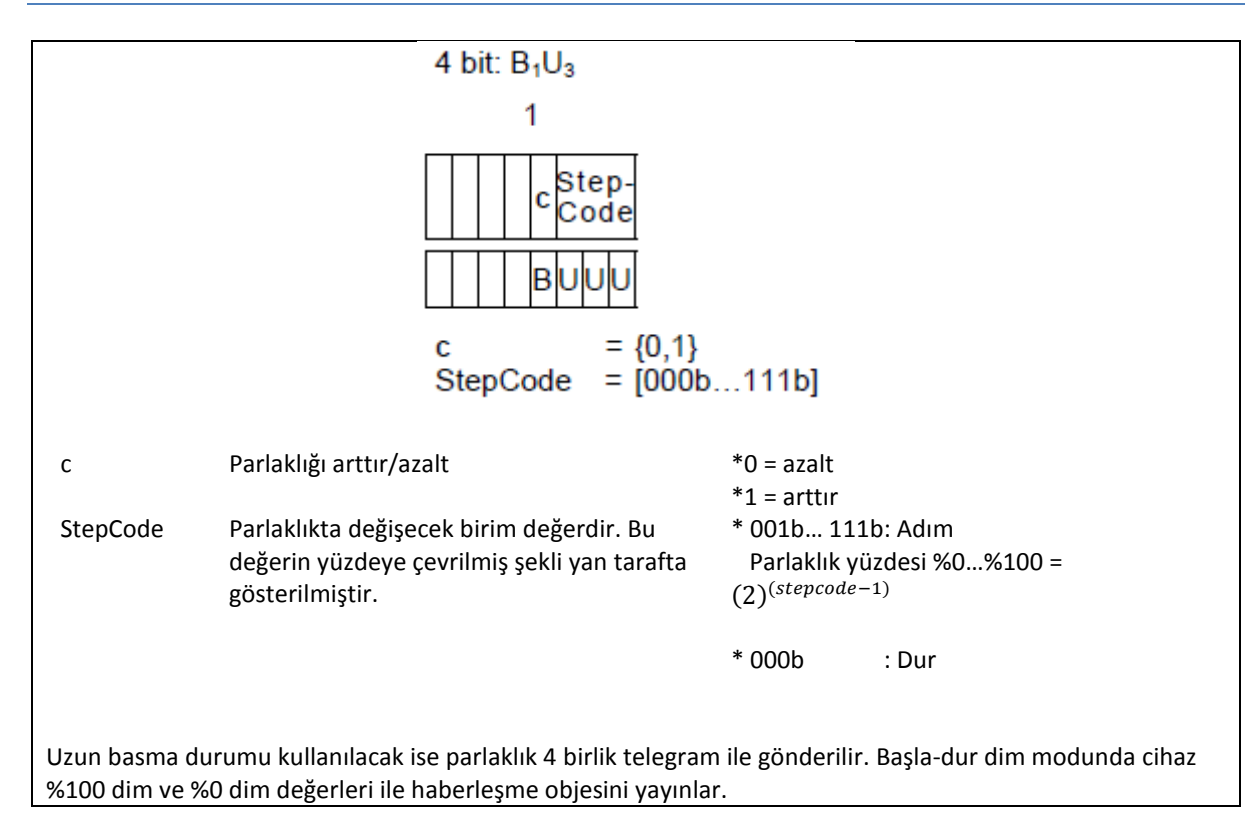

## <span id="page-14-0"></span>**4.4 Perde Kontrolü**

Kanal fonksiyon tipi "perde kontrolü" seçilerek perde kontrolü yapılabilir. Perde kontrolü için sekiz farklı "perde fonksiyonu" vardır. Fonksiyona göre anahtar ya da buton kullanılabilir ve kısa/uzun basma gibi fonksiyonlar kazandırılabilir. 1 bitlik haberleşme objeleri ile şerit perde aşağı yukarı hareket ettirilebilir. Hareket ifadesi perdelerin aşağı/yukarı hareketini ifade eder. Adım ifadesi ise jaluzinin açık/kapalı hareketini ifade eder. Kullanım şekline göre en uygun yapılandırmanın seçilebilmesi için gerekli açıklamalar aşağıda yapılmıştır.

#### <span id="page-14-1"></span>**4.4.1 Parametreler**

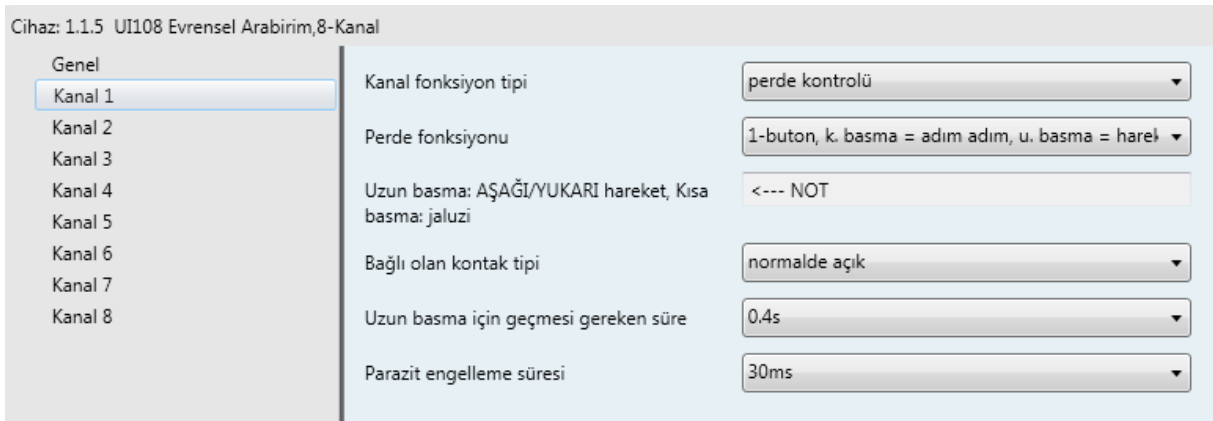

*Perde Kontrol Parametreleri*

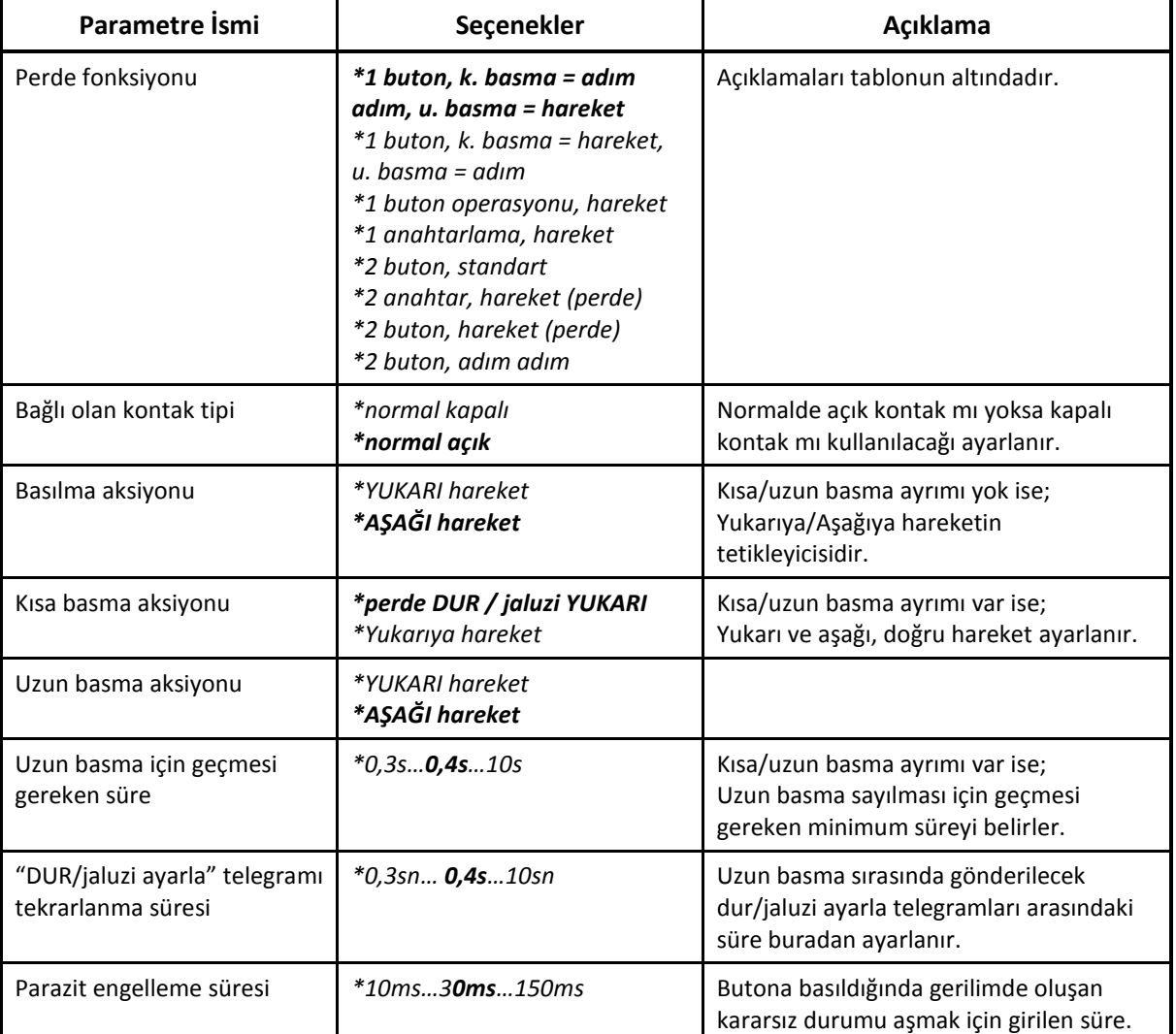

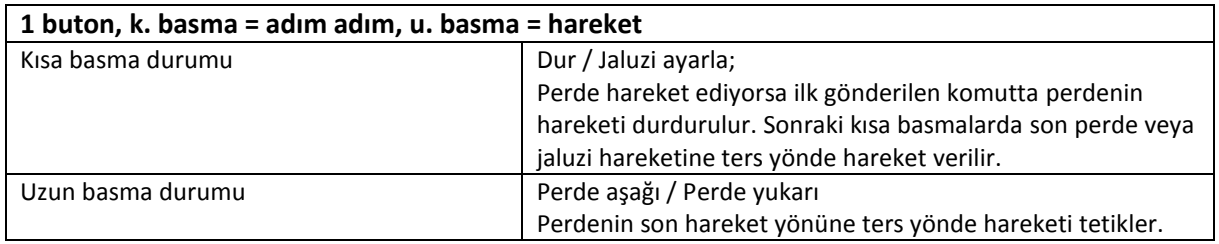

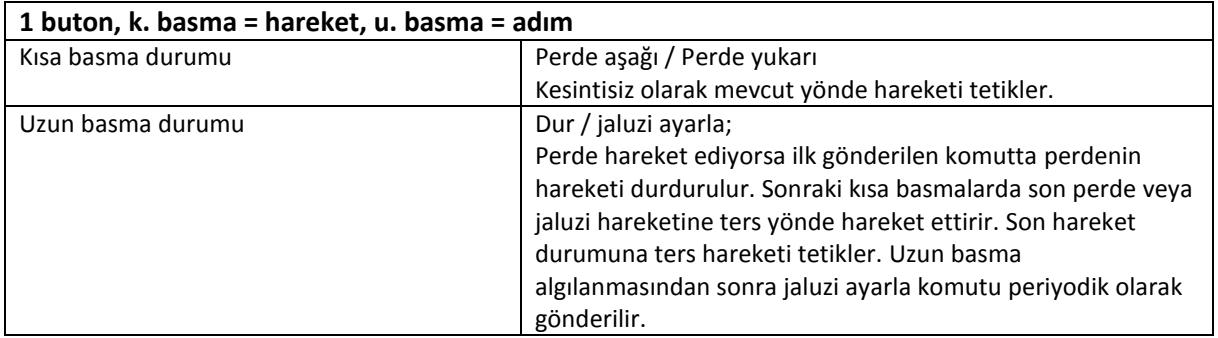

**EAE** 

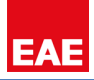

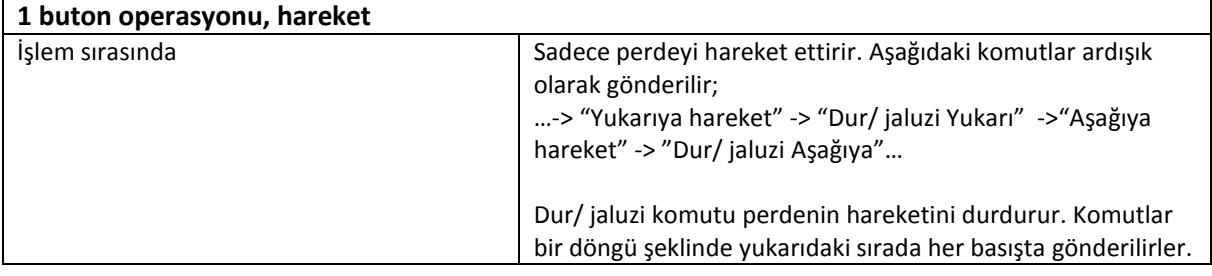

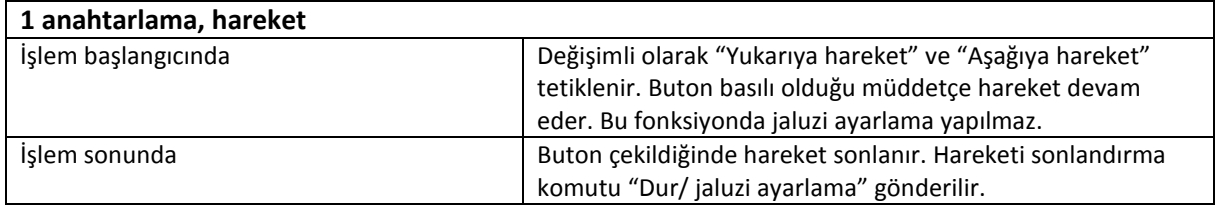

Buradan itibaren açıklanacak fonksiyonlarda, perde veya jaluzi ayarlamak için 2 adet buton kullanılır. Butonların bağlanacağı kanalların parametreleri birbirine zıt çalışacak yönlerde ayarlanmalıdır. Haberleşme objeleri ayarlanan parametrelere göre oluşacaktır.

**Örnek:** Giriş 1 "Aşağı hareket", Giriş 2 "Yukarı hareket"...

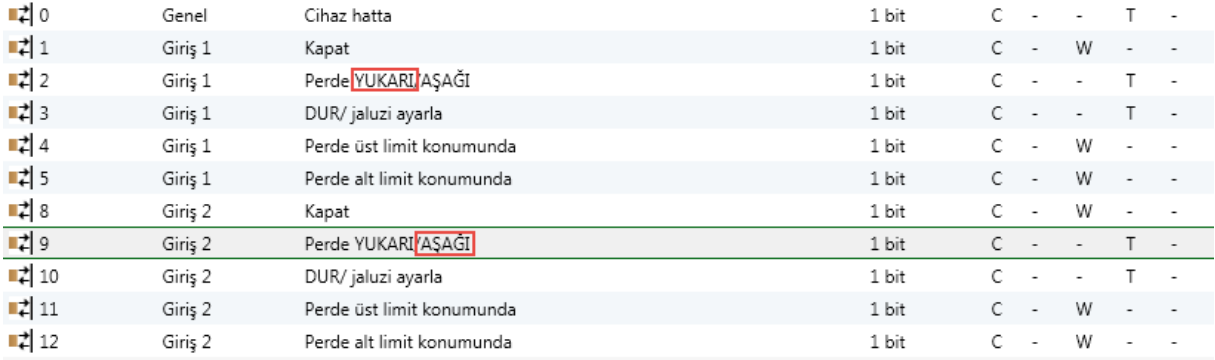

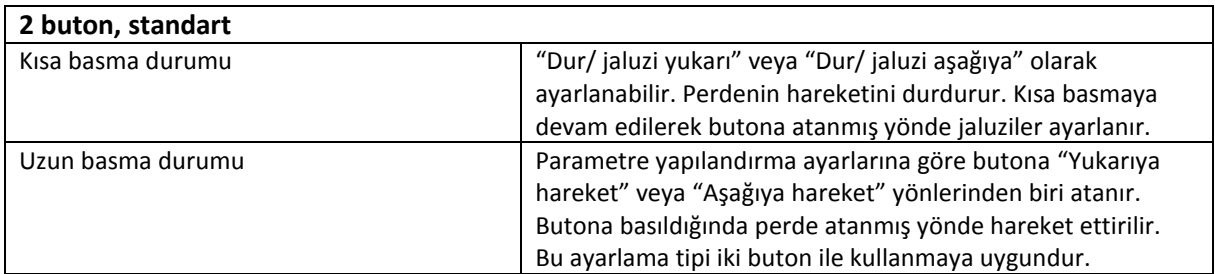

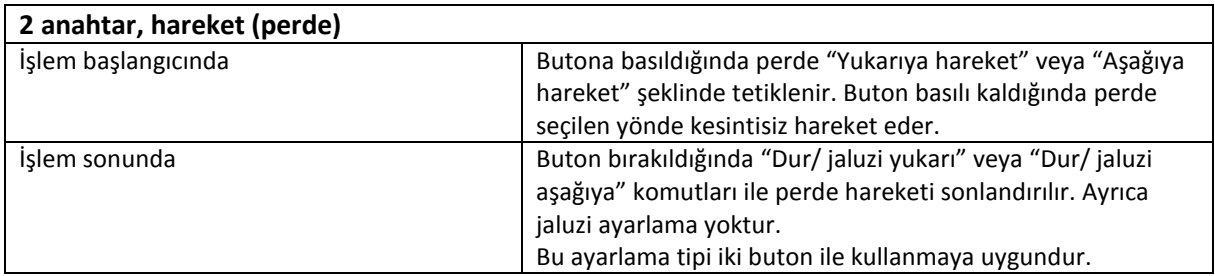

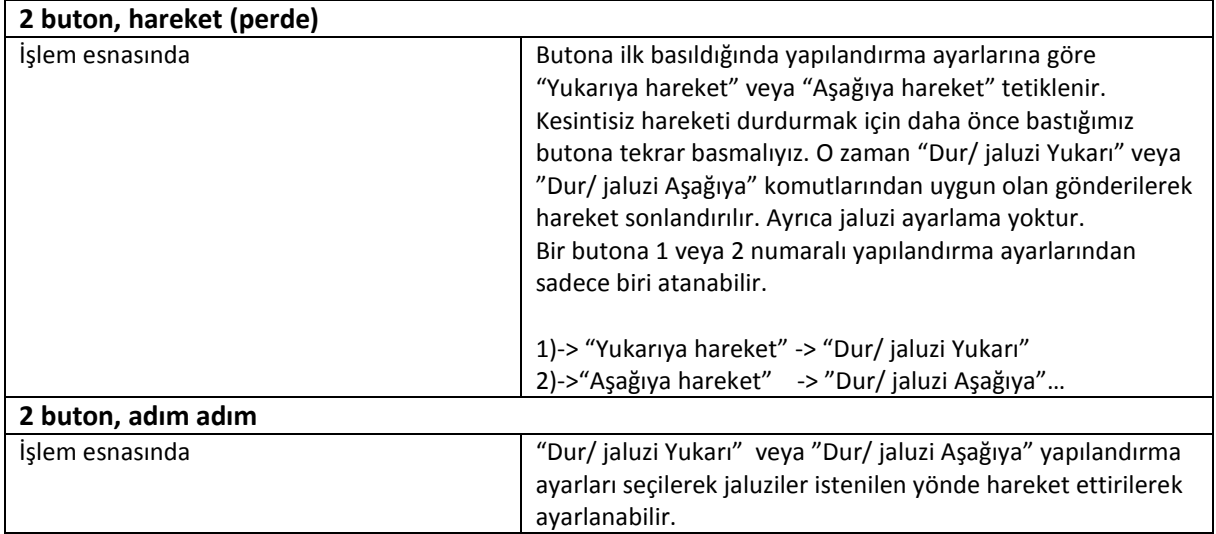

# <span id="page-17-0"></span>**4.4.2 Haberleşme Objeleri**

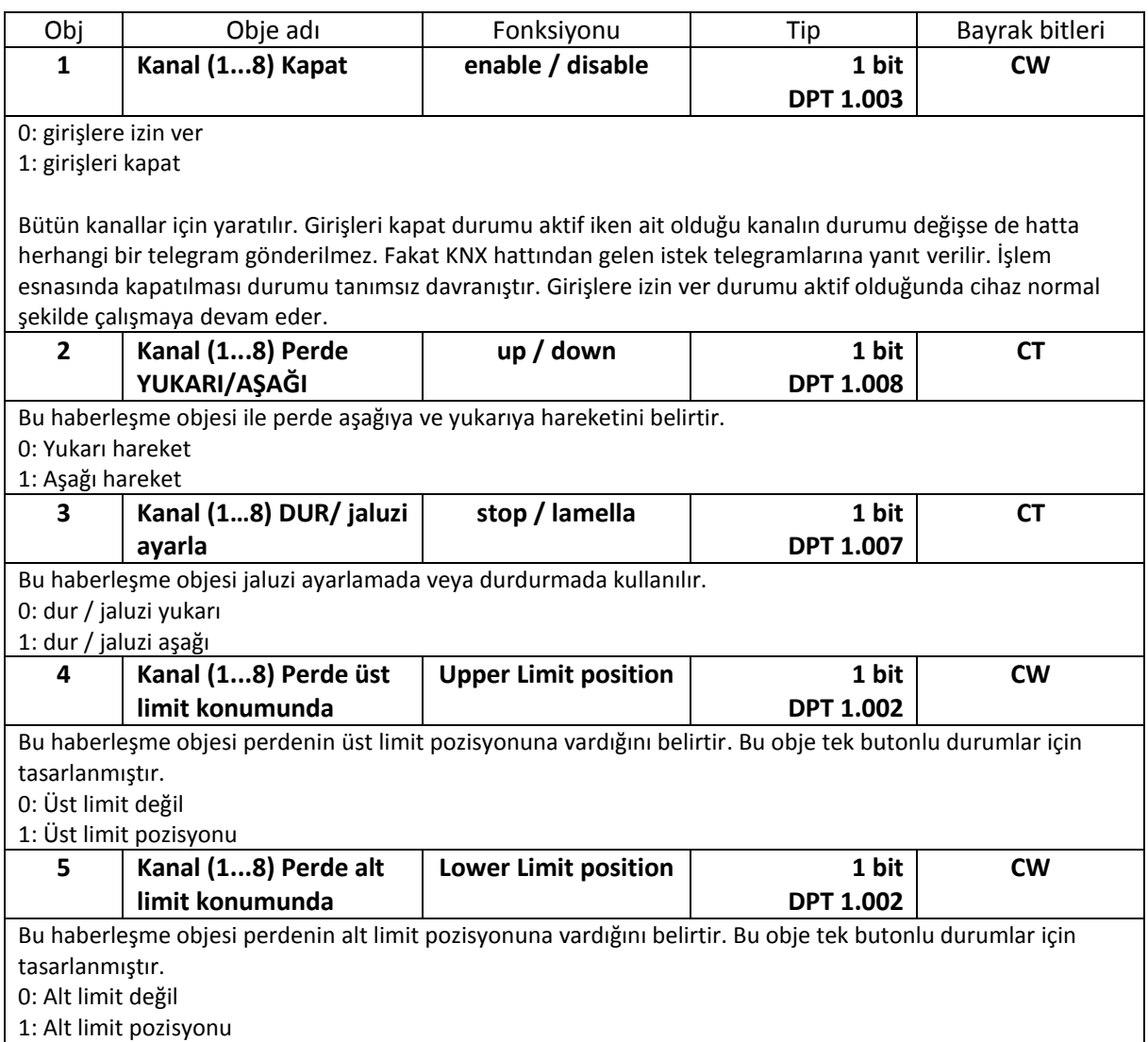

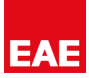

# <span id="page-18-0"></span>**4.5 Değer/Öncelik Fonksiyonu**

Kanal fonksiyon tipi "değer/öncelik fonksiyonu" seçildiğinde ilgili parametre ayarları yapılabilir. Değer/öncelik fonksiyonu kullanılarak anlamlı rakam gönderebilirken aynı zamanda rakam temelli olan sıcaklık değeri, öncelik komutları da gönderilebilir. Anahtarlama için 1 bitlik haberleşme objesi vardır. Farklı boyutlarda rakamlar gönderebilmek için 2 bitlik, 1 baytlık, 2 baytlık ve 4 baytlık haberleşme objeleri de mevcuttur.

#### <span id="page-18-1"></span>**4.5.1 Parametreler**

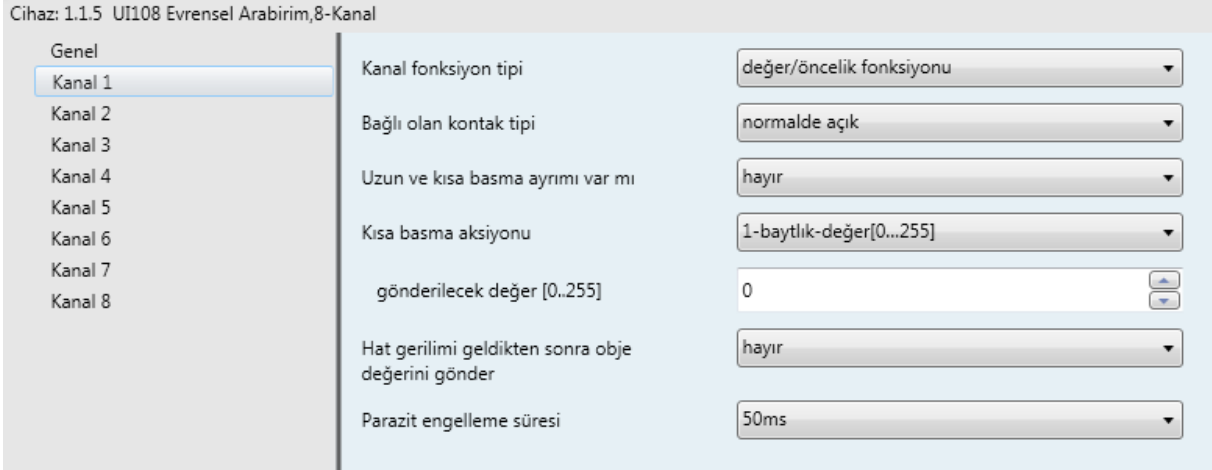

*Değer/Öncelik Fonksiyonu Parametreler*

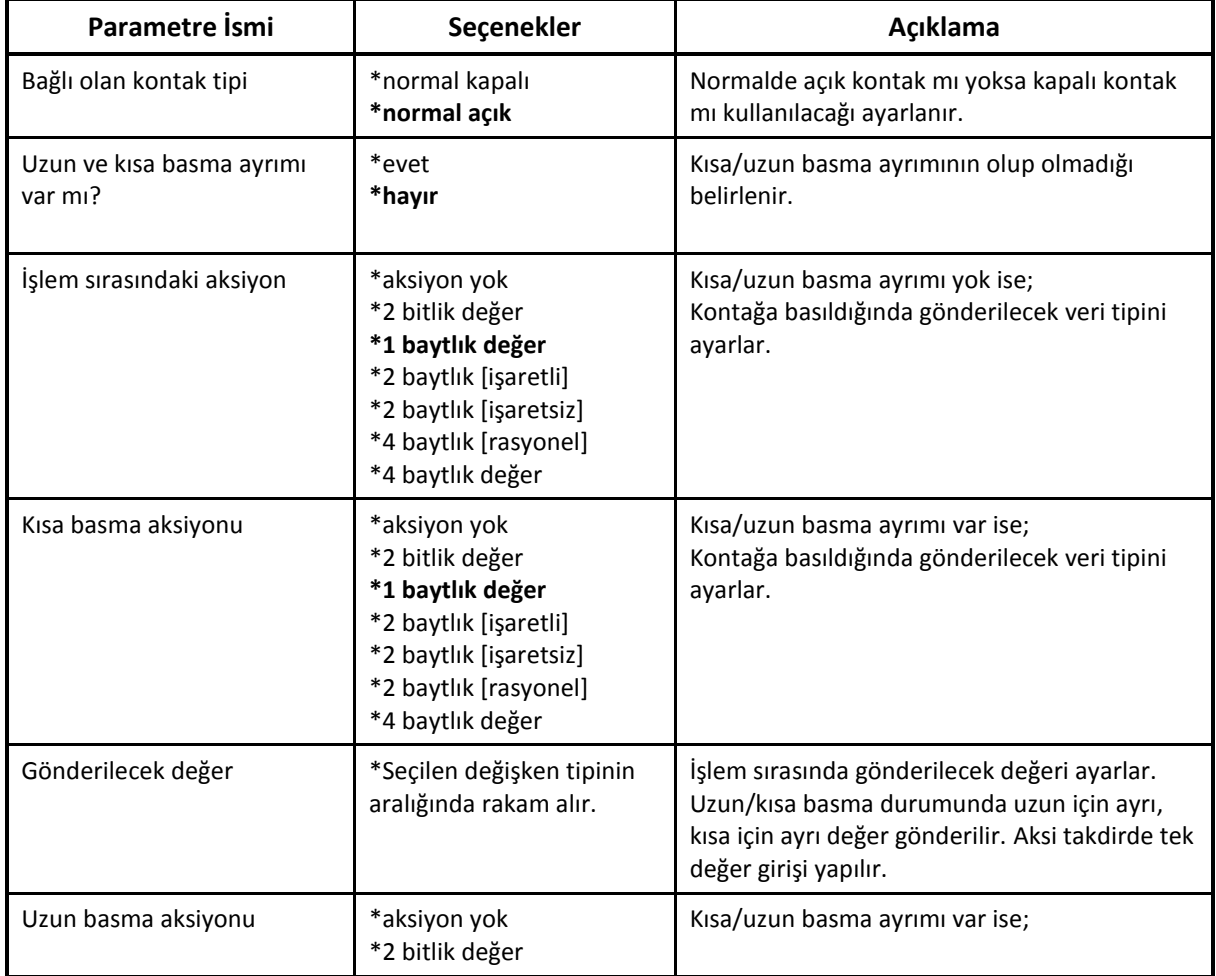

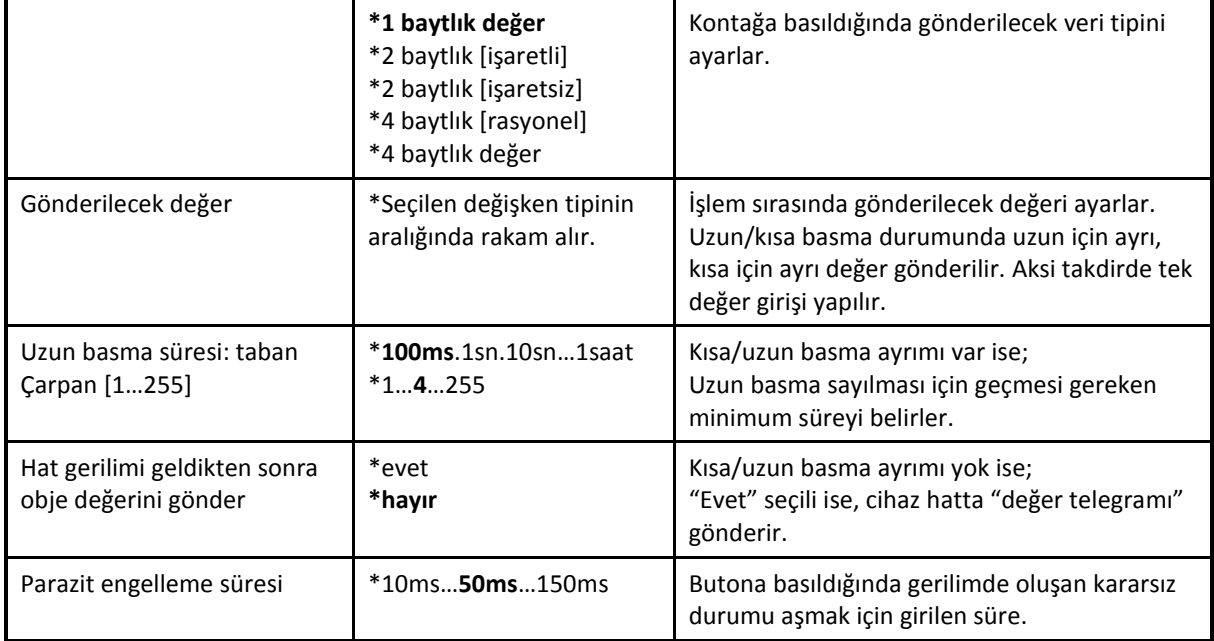

# <span id="page-19-0"></span>**4.5.2 Haberleşme Objeleri**

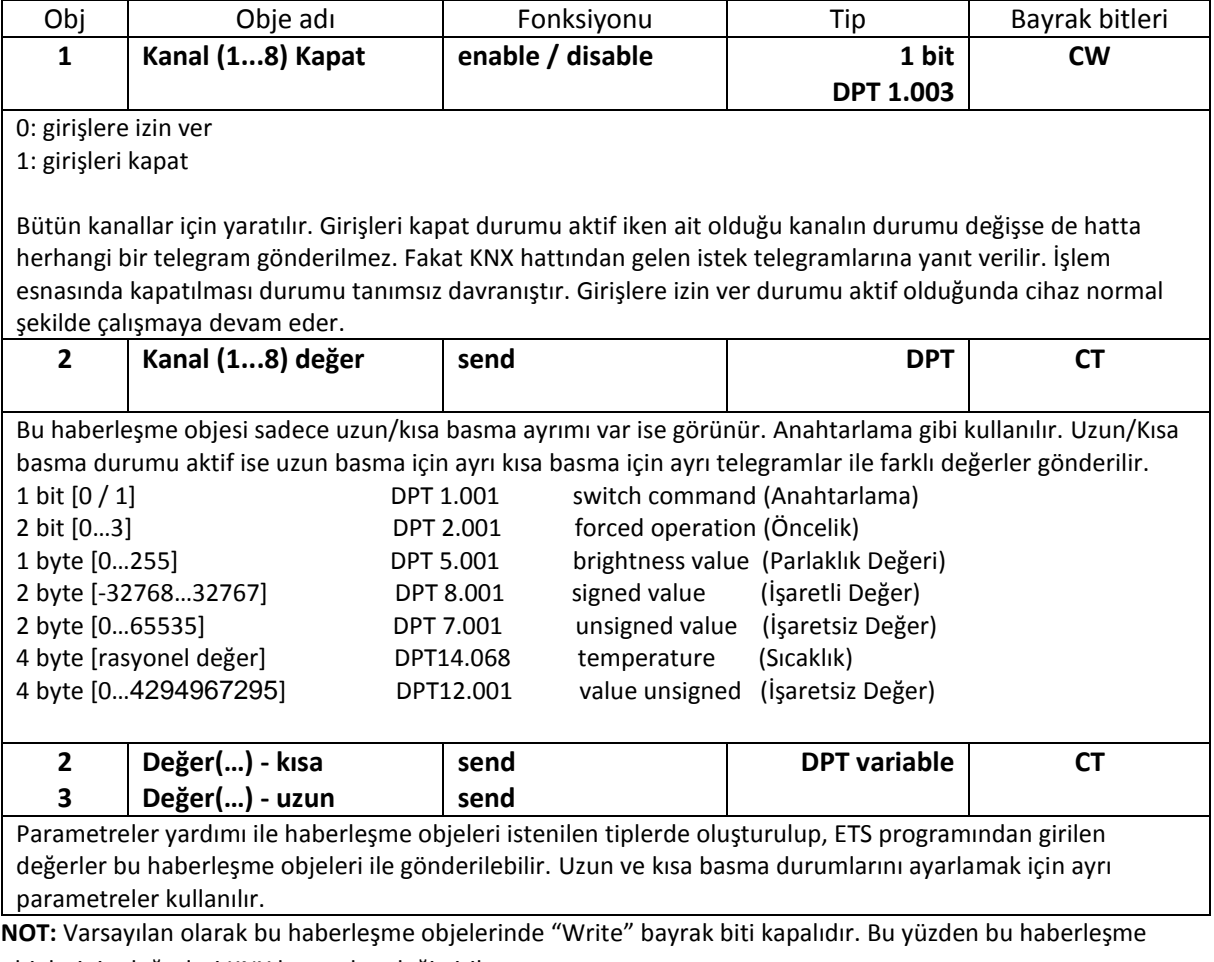

objelerinin değerleri KNX hattından değiştirilemez.

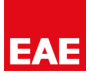

#### <span id="page-20-0"></span>**4.6 Sahne Kontrolü**

Kanal fonksiyon tipi "Sahne Kontrolü" seçilerek aydınlatma için önceden ayarlanan aydınlatma sahneleri kaydedilebilir. Kaydedilen bu sahneler çağrılabilir ve yeni aydınlatma durumları eklenebilir. Kısa basma ile sahne çağırma, uzun basma ile sahne kaydetme yapılabilir. 2 tane 1 bitlik haberleşme objesi vardır. Bir haberleşme objesi ile sahne kaydetme veya çağırma yapılabilir. Örneğin haberleşme objesinin değeri "0" iken sahne saklama(Sahne1'e) veya Sahne1 çağırma; objenin değeri "1" iken sahne saklama(Sahne2'ye) veya Sahne2 çağırma yapılabilir.

Sahne durumu saklamadan önce butonlar/sensörler ile aydınlatma/karartma, anahtarlama gibi işlemler yapılarak istediğimiz durum ayarlanmalıdır. Butona kısa basıldığında sahne çağırma uzun basıldığında ise sahne kaydetme yapılır.

#### <span id="page-20-1"></span>**4.6.1 Parametreler**

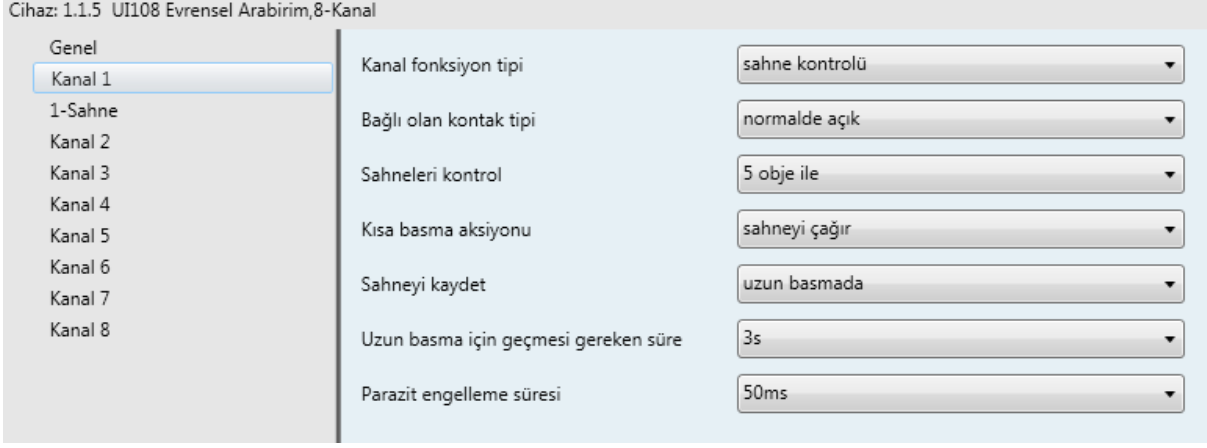

*Sahne Kontrolü Parametreleri*

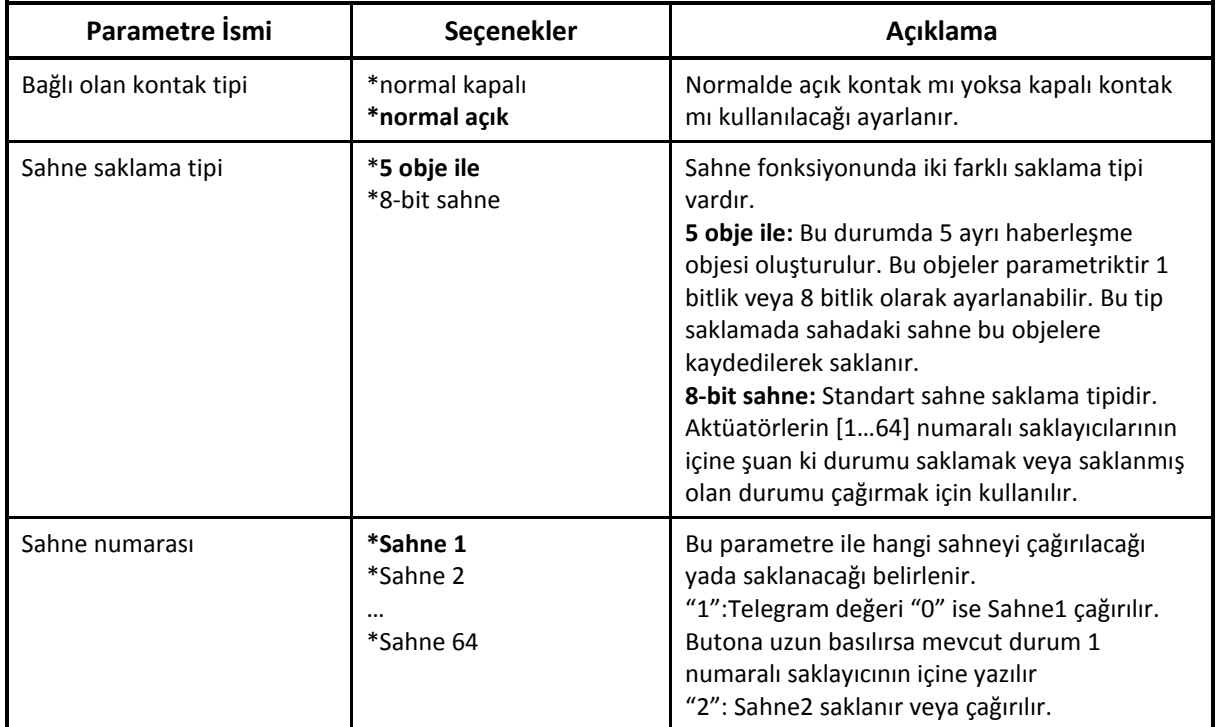

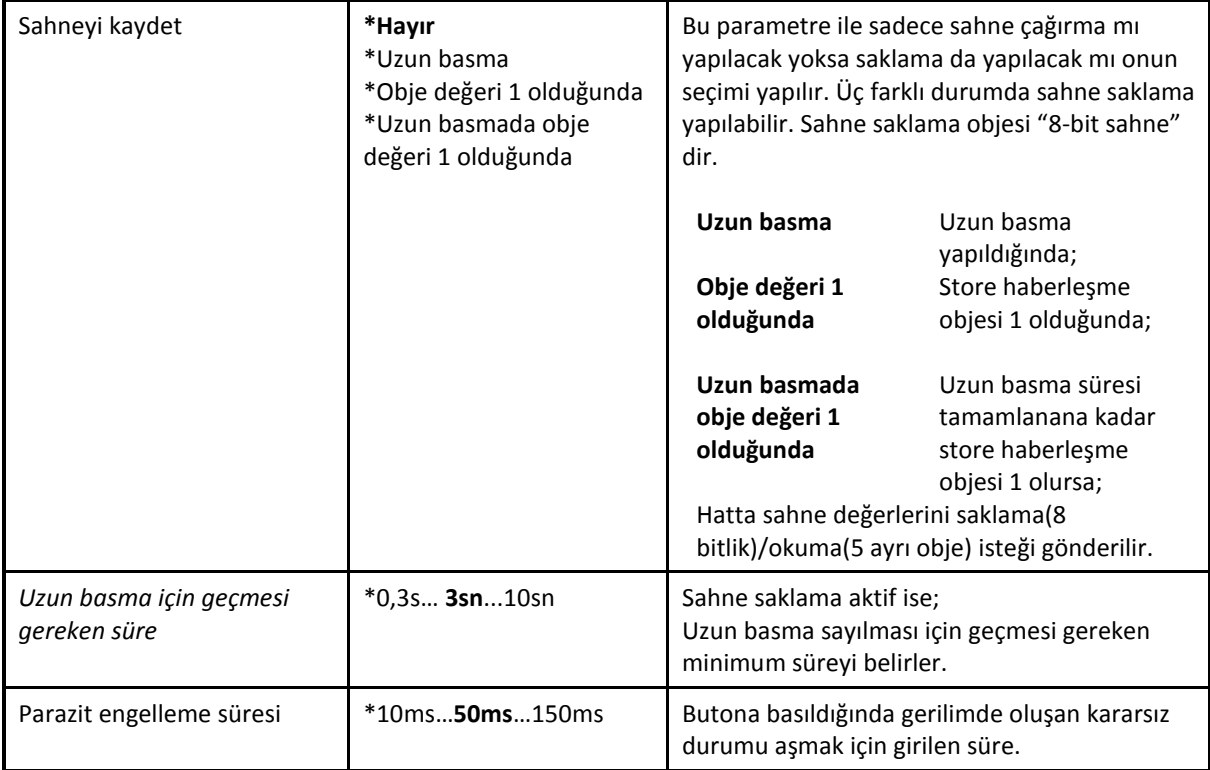

#### <span id="page-21-0"></span>**4.6.2 Haberleşme Objeleri**

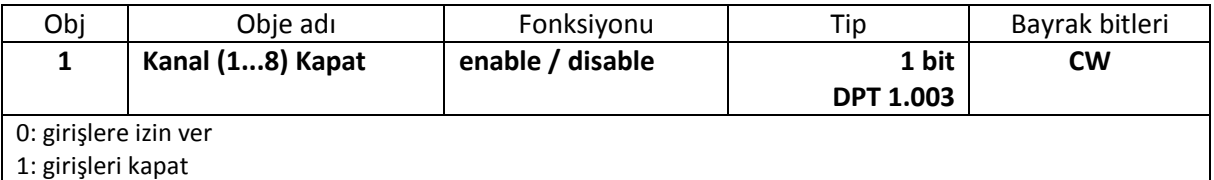

Bütün kanallar için yaratılır. Girişleri kapat durumu aktif iken ait olduğu kanalın durumu değişse de hatta herhangi bir telegram gönderilmez. Fakat KNX hattından gelen istek telegramlarına yanıt verilir. İşlem esnasında kapatılması durumu tanımsız davranıştır. Girişlere izin ver durumu aktif olduğunda cihaz normal şekilde çalışmaya devam eder.

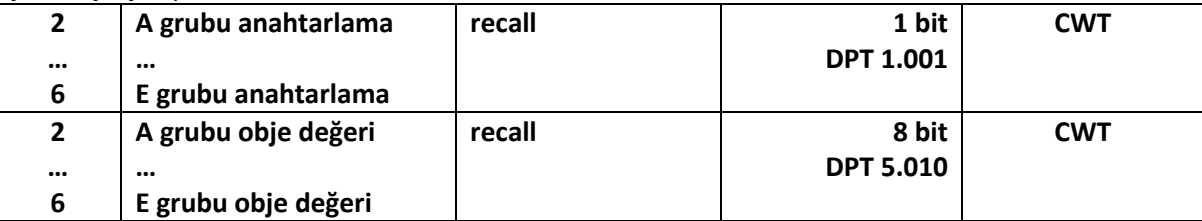

Sahne "5 obje ile" olarak seçilirse bu haberleşme objeleri aktif olur. 1 bitlik ve 8 bitlik olarak iki tipi vardır. Hattan okunan sahne değerleri bu haberleşme objeleri içerisinde saklanır.

Hat gerilimi kesilip geldiğinde sahne haberleşme objeleri varsayılan değerlerine döner.

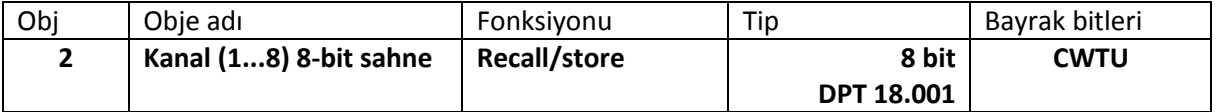

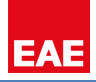

Sahne parametresi "8 bit sahne" seçilirse bir baytlık haberleşme objesi oluşur. Bu haberleşme objesi ile 64 tane sahne saklanabilir. Yapısı aşağıdaki gibidir.

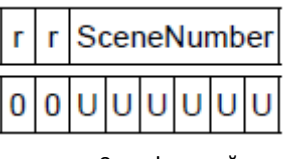

r: 0 - sahne çağır 1 – sahne sakla

Sahne sayısı[0…63] sahne numarası karşılığı 1…64 tür.

Bu haberleşme objesi ile 1…64 e kadar olan sahneleri çağırma veya saklama komutu gönderilebilir. Sahne saklama komutu gönderildiğinde aktüatörler o anki durumu gönderilen numaralı sahne olarak kaydederler.

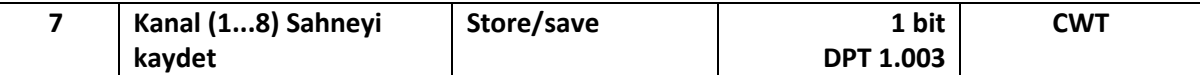

Bu haberleşme objesi sahne bilgilerinin saklanıp saklanmayacağını belirtir.

Haberleşme objesi hattan gelirse; (5 ayrı obje ile saklama durumunda)

0: Sahne saklama durumu sonlandı.

1: Sahne saklama durumu başladı.

Haberleşme objesi cihazdan hatta verildiğinde; (5 ayrı obje ile saklama durumunda)

0: Şuan ki sahne saklama tamamlandı.

1: Şuan ki sahneyi sakla.

Özet olarak bu haberleşme objesi "1" ise sahne saklama durumu açık "0" ise sahne saklama durumu kapalıdır.

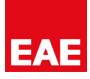

#### <span id="page-23-0"></span>**4.7 Sayaç**

Kanal fonksiyon tipi "Sayaç" seçilerek girişlerden gelen darbeler sayılabilir. Standart sayaç ve diferansiyel sayaç şeklinde birbirinden bağımsız iki sayaç tipi vardır. Sayaçların boyut bilgileri her zaman aynı olur. Parametrelerden ayarlanması durumunda, hat gerilimi kesilse dahi normal ve diferansiyel sayaçtaki değerler saklanabilir. Diferansiyel sayaç parametreleri ayarlayarak daha özel durumlarda kullanılabilir. Diferansiyel sayaçta taşma kontrolü ve sayacı sıfırlama gibi özellikler kullanılabilmektedir. Her iki sayaç ile de sadece pozitif yönde sayma yapılabilmektedir. Sayaçları ayarlamada kullanılacak parametrelerin açıklamaları aşağıdaki gibidir.

#### <span id="page-23-1"></span>**4.7.1 Parametreler**

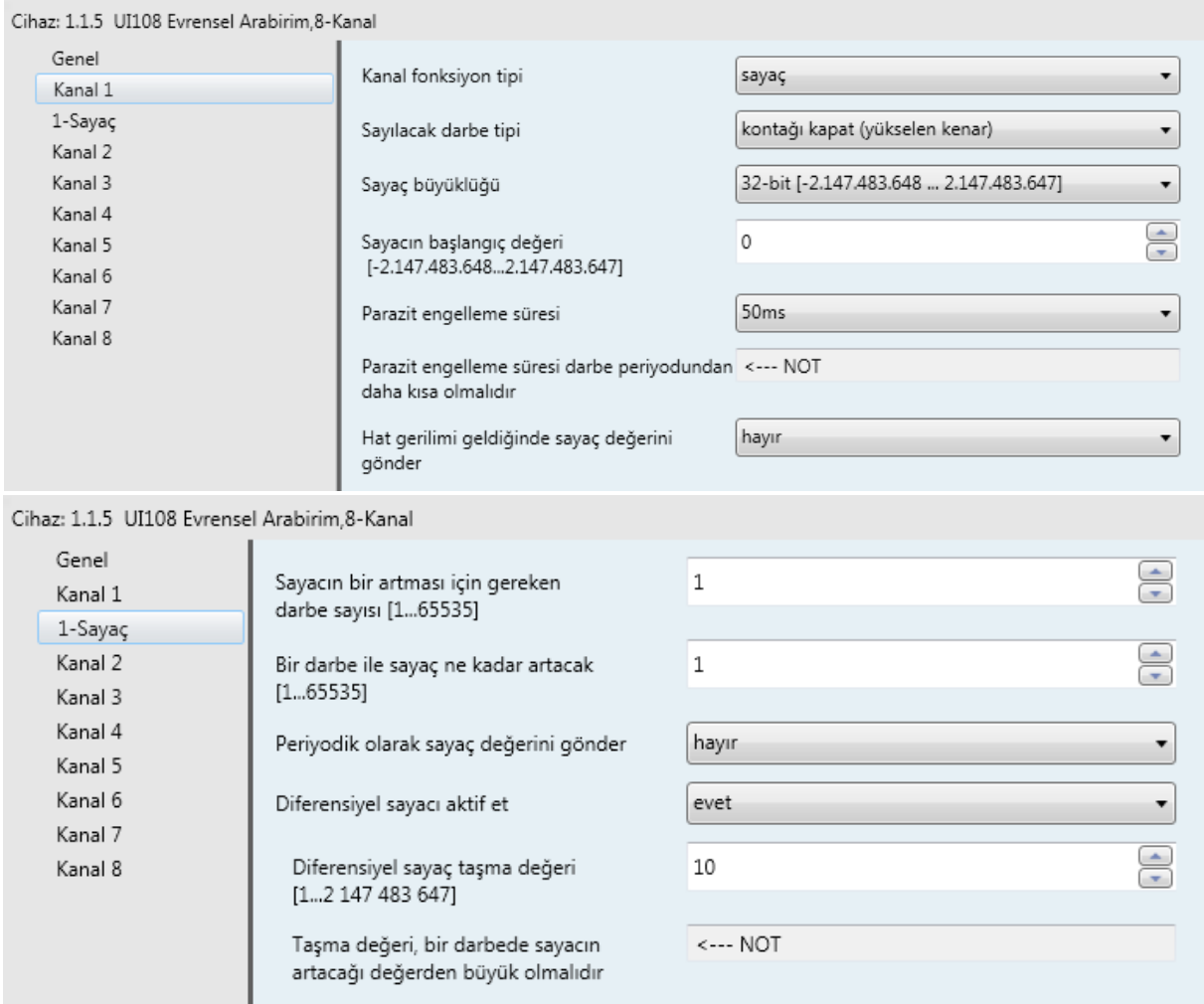

*Sayaç Parametreleri*

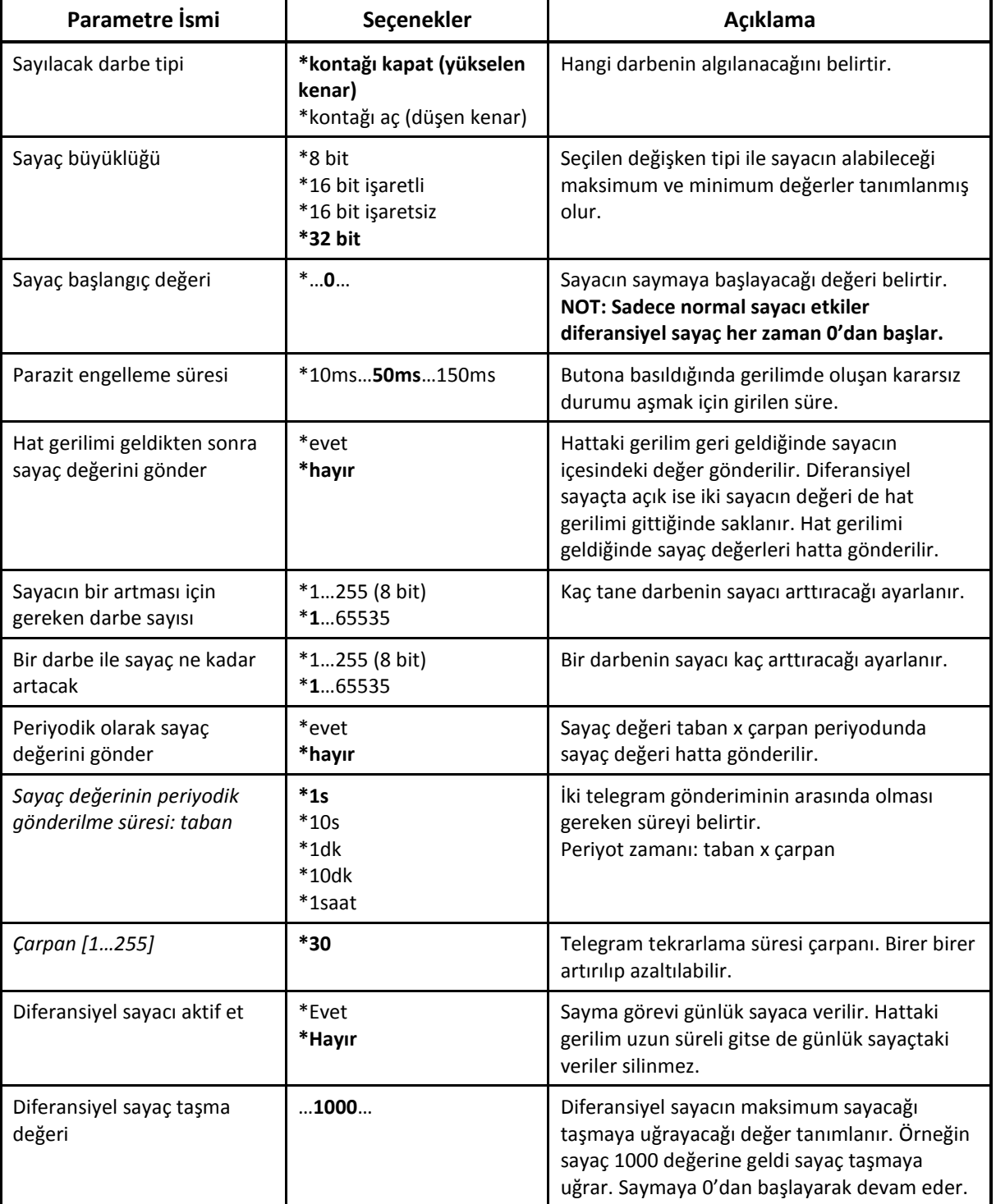

### <span id="page-24-0"></span>**4.7.2 Haberleşme Objeleri**

![](_page_24_Picture_332.jpeg)

![](_page_24_Picture_7.jpeg)

Bütün kanallar için yaratılır. Girişleri kapat durumu aktif iken ait olduğu kanalın durumu değişse de hatta herhangi bir telegram gönderilmez. Fakat KNX hattından gelen istek telegramlarına yanıt verilir. İşlem esnasında kapatılması durumu tanımsız davranıştır. Girişlere izin ver durumu aktif olduğunda cihaz normal şekilde çalışmaya devam eder. **2 Kanal (1...8) sayaç değeri send DPT CWT**

Kanal fonksiyon tipi "Sayaç" olarak seçildiğinde bu haberleşme objesi aktif olur. Bu haberleşme objesi ile cihazın girişinden(butondan) gelen darbeler sayılarak saklanır. Sayacın saklandığı haberleşme objesi boyutları aşağıdakilerden biri olabilir. "Sayaç büyüklüğü" parametresi ile ayarlanıyor.

![](_page_25_Picture_275.jpeg)

![](_page_25_Picture_276.jpeg)

Kanal fonksiyonu "Sayaç" olarak seçildiğinde "Kanal Numarası- Sayaç" sayfası açılır, bu sayfada "Diferansiyel sayacı aktif et" parametresi "evet" seçilirse bu haberleşme objesi aktif olur. Bu haberleşme objesi "Diferansiyel sayacı sıfırla" objesi ile başlangıç değerine kurulabilir. Ayrıca sayacın çıkabileceği maksimum değer belirlenip sayaç bu değere ulaştığında veya geçtiğinde "Diferansiyel sayaç taşması" objesini hatta yollar. Dinamik olarak yönetilen bir sayaçtır.

Diferansiyel sayaç değişkeninin alabileceği boyut bilgileri;

![](_page_25_Picture_277.jpeg)

Normal sayacın boyut bilgisi ne seçildi ise diferansiyel sayacın boyutu da aynısı olur.

![](_page_25_Picture_278.jpeg)

haberleşme objesi ile istenir. Cihaz bu haberleşme objesini hattan aldığında hatta normal sayaç ve diferansiyel sayacın değerini gönderir.

Telegram değişken: "0" Reaksiyon yok

![](_page_25_Picture_279.jpeg)

![](_page_26_Picture_1.jpeg)

# <span id="page-26-0"></span>**5 Örnek Uygulamalar**

EAE KNX Evrensel Arabirim birçok farklı uygulamada kullanılabilir. Bunlardan bazıları alt başlıklarda incelenmiştir.

## <span id="page-26-1"></span>**5.1 Anahtarlama Uygulaması**

EAE SW108 Röle Modülünün 2 kanalı UI108 Evrensel Arabirim ile kontrol edilecektir. UI108' in 1.ve 2. girişlerine kısa basma, uzun basma fonksiyonları tanımlanıyor. Girişler sırasıyla SW108 Röle Modülü nün A ve B kanalları ile ilişkilendiriliyor.(Bkz. Grup Adresleri: 1/1/1, 1/1/2) Her iki butonun kısa basma fonksiyonu ilgili aydınlatma grubunu "tersle(toggle)" şeklinde kontrol edecektir. Ayrıca her iki butonun da uzun basma fonksiyonu merkezi kontrol için kullanılmaktadır. (Bkz. Grup adresi: 1/1/3)

![](_page_26_Picture_280.jpeg)

![](_page_26_Figure_7.jpeg)

 **UI108 SW108**

![](_page_26_Picture_281.jpeg)

#### *Buton 2* **Aydınlatma 2**

![](_page_26_Picture_282.jpeg)

![](_page_26_Picture_12.jpeg)

![](_page_26_Picture_283.jpeg)

![](_page_26_Picture_284.jpeg)

# <span id="page-27-0"></span>**5.2 Anahtarlama/Kısma (Dim) Uygulaması**

Anahtarlama/Kısma Fonksiyonu herhangi bir Dim Aktüatör veya KNX DALI Gateway kullanılarak uygulanabilir. UI108 Evrensel Arabirimin 1. ve 2. girişlerinin parametreleri birbirine zıt çalışacak şekilde ayarlanmıştır. 1. buton kısa basma yapıldığında açma, uzun basma yapıldığında aydınlatma(Dim-Step Up) işlemi yapar. 2. buton buna zıt olarak kısa basma yapıldığında kapatma, uzun basma yapıldığında karartma(Dim-Step Down) işlemi yapar.

![](_page_27_Picture_228.jpeg)

 *Buton 1 Parametreleri*

![](_page_27_Picture_229.jpeg)

*Buton 2 Parametreleri*

![](_page_27_Figure_8.jpeg)

![](_page_28_Picture_1.jpeg)

# <span id="page-28-0"></span>**5.3 Perde Kontrolü Uygulaması**

Perde Kontrolü için 2 adet buton kullanılmıştır. Butonlar birbirine zıt yönde çalışmaktadır. Buton 1, kısa basmada hareket eden perdeyi durdurur veya jaluziyi yukarı yönde döndürür. Uzun basmada ise perdeyi yukarı hareket ettirir. Buton 2, kısa basmada perdeyi durdurur veya jaluziyi aşağı döndürür. Uzun basmada ise perdeyi aşağıya hareket ettirir.

![](_page_28_Picture_261.jpeg)

*Buton 1 Parametreleri*

![](_page_28_Picture_262.jpeg)

*Buton 2 Parametreleri*

![](_page_28_Picture_263.jpeg)

![](_page_28_Picture_264.jpeg)

![](_page_28_Picture_265.jpeg)

# <span id="page-29-0"></span>**5.4 Değer/Öncelik Fonksiyonu Uygulaması**

UI108' in değer gönderme özelliği birçok farklı kullanım ihtiyacına çözüm olabilir. Çünkü farklı boyutlarda veriler göndermeye olanak tanır. Bu uygulamada sıcaklık değeri[0…255] gönderilerek ortamın sıcaklığının belirli bir değere gitmesi sağlanacak.

Çoğu ortam için 24° ideal sıcaklıktır. Kullanıcılar bazı zamanlarda ortam sıcaklığının direkt olarak bu değere gitmesini isteyebilirler. Ve bunu termostat uygulama modülü haricinde bir buton ile yapabilirler.

![](_page_29_Picture_129.jpeg)

 *Buton 1 Parametreleri*

**Not**: [30] değerinin 24*°* ye denk geldiği varsayılmıştır. Ayrıca uzun basma aksiyonu kullanılmamıştır.

![](_page_29_Figure_8.jpeg)

### <span id="page-30-0"></span>**5.5 Sahne Kontrol Uygulaması**

Sahne Kontrol Fonksiyonu 2 farklı şekilde, 5 ayrı obje ile ya da 8 bit sahne olarak kullanılabilir. Birçok KNX cihazının 8 bit sahneleri mevcuttur. Bu sahnelerin çağırma işlemi ve gereği halinde kaydedilme işlemi tek bir buton ile yapılabilir. Uygulamada 8 bit sahne kontrolü için EAE KNX DALI Gateway (DA100) kullanılacaktır.

DA100'ün DALI hattına bağlı toplam 64 adet balast bulunmaktadır ve 3 adet sahne tanımlanmıştır. Sahneler;

**Sahne 1:** Tüm Balastlar = %100

**Sahne 2**: Tüm Balastlar = %10

**Sahne 3**: Balast 5 = %100, Diğerleri = %0

**NOT:** Buraya kadar tüm parametreler DA100 de ayarlanır.

Ayarlanan sahnelerin çağırılması için 3 adet buton kullanılacaktır. Butonların kısa basma aksiyonu sahneyi çağırır, uzun basma aksiyonu ise sahneyi kaydeder. Kaydetme işlemi mevcut sahnenin başka bir şekilde kaydedilmek istenmesi durumunda kullanılır ve kaydetmeden önce istenilen sahnenin canlandırılması gerekmektedir. Uzun basma aksiyonu dışında, haberleşme objesi kullanılarak da sahne kaydetme işlemi mümkündür.

![](_page_30_Picture_148.jpeg)

#### *Buton 1 Parametreleri*

![](_page_30_Picture_149.jpeg)

sahneyi çağır  $\overline{\phantom{a}}$ uzun basmada ×

*Buton 3 Parametreleri*

Kısa basma aksiyonu

Sahneyi kaydet

![](_page_31_Picture_2.jpeg)

#### *Buton 1*

![](_page_31_Picture_262.jpeg)

#### *Buton 2*

![](_page_31_Picture_263.jpeg)

#### *Buton 3*

![](_page_31_Picture_264.jpeg)

![](_page_31_Figure_10.jpeg)

**UI108 DA100**

![](_page_31_Picture_265.jpeg)

![](_page_32_Picture_1.jpeg)

# <span id="page-32-0"></span>**5.6 Sayaç Fonksiyonu Uygulaması**

Sayaç Fonksiyonu, butona basılma sayısının önemli olduğu alanlarda kullanılabilir. Ayrıca kanal girişine sayılmak istenen duruma uygun konvansiyonel bir sensör çıkışı bağlanarak herhangi bir eylemin kaç kere yapıldığı da sayılabilir.

Yapılan uygulamada Kanal 1' e bağlı olan Buton 1' in basılma sayısı hesaplanmak istenmektedir. Hesaplanan sayının okunması için Kanal 2'ye bağlı olan Buton 2 kullanılmaktadır. Buton 2' ye basıldığında Kanal 1' in "Sayaç Değeri oku" objesi tetiklenir ve Kanal 1' in saklanan değerleri hatta göndermesi sağlanır. Gönderilen değerler başka bir cihaz tarafında kullanıcıya görsel olarak sunulur. Kanalların parametre ayarları aşağıdaki gibidir.

![](_page_32_Picture_82.jpeg)

#### *Kanal 1 Parametreleri*

Cihaz: 1.1.5 UI108 Evrensel Arabirim.8-Kanal

![](_page_32_Picture_83.jpeg)

 *Kanal 2 Parametreleri*

![](_page_33_Picture_210.jpeg)

#### *Buton 2*

![](_page_33_Picture_211.jpeg)

![](_page_33_Picture_212.jpeg)

Parametrelerde görüldüğü gibi Kanal 1' in Diferansiyel Sayacı da aktiftir. Buton 1' e her 10. basımdan sonra sıfırlanmaktadır. Sıfırlandığı anda "Diferansiyel Sayaç Taşması" objesi ile "Açma" anahtarlama bilgisi yollamaktadır. Buton 2 kullanılarak ETS Grup İzleme ekranından alınan okuma değerleri aşağıdaki gibidir.

![](_page_33_Picture_213.jpeg)

*Sayaç Okuma Değerleri- ETS Grup İzleme Ekranı*